UNIVERSIDADE TECNOLÓGICA FEDERAL DO PARANÁ DEPARTAMENTO ACADÊMICO DE ELETRÔNICA DEPARTAMENTO ACADÊMICO DE INFORMÁTICA CURSO DE ENGENHARIA DE COMPUTAÇÃO

> CAIO CESAR VIANA DA SILVA MAURO IKEDA VIALICH

# EXHIBEO – ESPELHO INTELIGENTE PARA USO DOMESTICO ´

TRABALHO DE CONCLUSÃO DE CURSO

CURITIBA 2017

# CAIO CESAR VIANA DA SILVA MAURO IKEDA VIALICH

# EXHIBEO – ESPELHO INTELIGENTE PARA USO DOMESTICO ´

Trabalho de Conclusão de Curso apresentado ao Curso de Engenharia de Computação da Universidade Tecnológica Federal do Paraná, como requisito parcial para a obtenção do título de Bacharel.

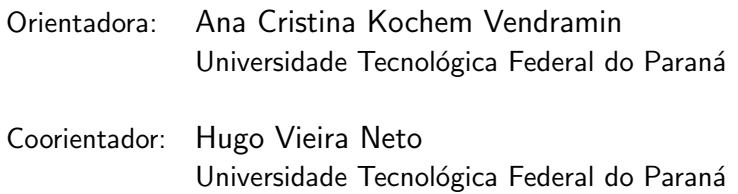

CURITIBA 2017

CAIO CESAR VIANA DA SILVA MAURO IKEDA VIALICH

# EXHIBEO – ESPELHO INTELIGENTE PARA USO DOMESTICO ´

Este trabalho de conclusão de curso foi julgado e aprovado como requisito parcial para obtenção do grau de Engenheiro de Computação pela Universidade Tecnológica Federal do Paraná.

Curitiba, 04 de Julho de 2017.

Profa. Ana Cristina Kochem Vendramin Prof. Orientador

> Prof. Hugo Vieira Neto Prof. Coorientador

Prof. Gustavo Benvenutti Borba

Prof. Leyza Baldo Dorini

Dedicamos este trabalho à nossas famílias, professores e, principalmente, amigos que nos acompanharam desde o início deste trajeto até este momento de realização.

## AGRADECIMENTOS

Nossos agradecimentos vão para esta instituição pelo excelente ambiente oferecido aos seus alunos e os profissionais qualificados que disponibiliza para nos ensinar. Aos professores Ana Cristina Kochem Vendramin e Hugo Vieira Neto por toda sua atenção, dedicação e esforço para que nós pudéssemos ter confiança e segurança na realização deste trabalho.

Agradecemos também aos nossos familiares (Marcia Yumi Ikeda, Mauro Leal Vialich, Luis Francis Ikeda, José Everton da Silva, Simone Beatriz Pedrozo Viana, Marcos Vinícius Viana da Silva e Ana Luiza da Silva), pelo amor, carinho, paciência, ensinamentos e completo suporte em todas as etapas de nossa vida. Agradecemos por fim aos nossos amigos, pela confiança depositada e todos os momentos proporcionados.

Se vi mais longe foi por estar de pé sobre ombros de gigantes. (NEWTON, Isaac, 1676).

## RESUMO

DA SILVA, Caio e VIALICH, Mauro. EXHIBEO – ESPELHO INTELIGENTE PARA USO DO-MESTICO. 2017. [37](#page-48-0) f. Trabalho de Conclusão de Curso – Curso de Engenharia de Computação, Universidade Tecnológica Federal do Paraná. Curitiba, 2017.

A internet das coisas vem em um desenvolvimento crescente e acelerado, interligando os objetos de uso diário com as informações provenientes da internet. Desta forma, a demanda de dispositivos que permitem a realização de tarefas comuns em paralelo com outras atividades digitais está aumentando. O objetivo deste trabalho é desenvolver um sistema embarcado que se integre a um espelho provendo informações, como horário, dados meteorológicos, lista de tarefas, notificações de eventos, notícias e vídeos, determinados pelo usuário. O sistema consiste em um espelho acoplado a um monitor LCD e uma webcam para reconhecimento de usuários e captura de gestos. O gerenciamento é realizado por um microcomputador Raspberry Pi programado em linguagem Python. A biblioteca utilizada para reconhecer gestos e a face do usuário é a OpenCV. A comunicação entre o dispositivo incorporado e o dispositivo Android foi feita através da conectividade WiFi. Em relação ao desempenho da interface gráfica e suas interações, obteve-se um nível de acerto de 80% no reconhecimento facial e um nível de acerto dos gestos realizados de 85%. A sincronização geral de dados apresentou um atraso menor que  $0.3$ s. Pode-se concluir a partir dos resultados obtidos que o projeto atingiu seu objetivo com sucesso.

Palavras-chave: Sistema embarcado, internet das coisas, espelho inteligente, reconhecimento facial, reconhecimento de gestos.

## ABSTRACT

DA SILVA, Caio e VIALICH, Mauro. EXHIBEO – SMART MIRROR FOR DOMESTIC USE. 2017. [37](#page-48-0) f. Trabalho de Conclusão de Curso – Curso de Engenharia de Computação, Universidade Tecnológica Federal do Paraná. Curitiba, 2017.

The internet of things comes in a growing and accelerated development, interconnecting the objects of daily use with the information coming from the internet. In this way, the demand of devices that allow the accomplishment of ordinary tasks in parallel with other digital activities is increasing. The objective of this work is to develop an embedded system that integrates with a mirror providing information such as time and weather information, task lists, event notifications, news and videos, as determined by the user. The system consists of a piece of glass, a wooden frame, a reflective insulfilm sheet, an LCD monitor, a webcam for user recognition and gesture capture, and a Raspberry Pi microcomputer for data processing and interactive interface, developed using the Python language. The library used to recognize gestures and the face of the user is OpenCV. The communication between the embedded device and the Android device was done through WiFi. Regarding the performance of the graphic interface and its interactions, we observed an accuracy of 80% in facial recognition and an accuracy of 85% in the recognition of gestures. The overall data synchronization presented a delay smaller than 0.3s. It can be concluded from the results obtained that the project fullfilled its objective successfully.

Keywords: Embedded system, internet of things, smart mirror, facial recognition, gesture recognition.

## LISTA DE FIGURAS

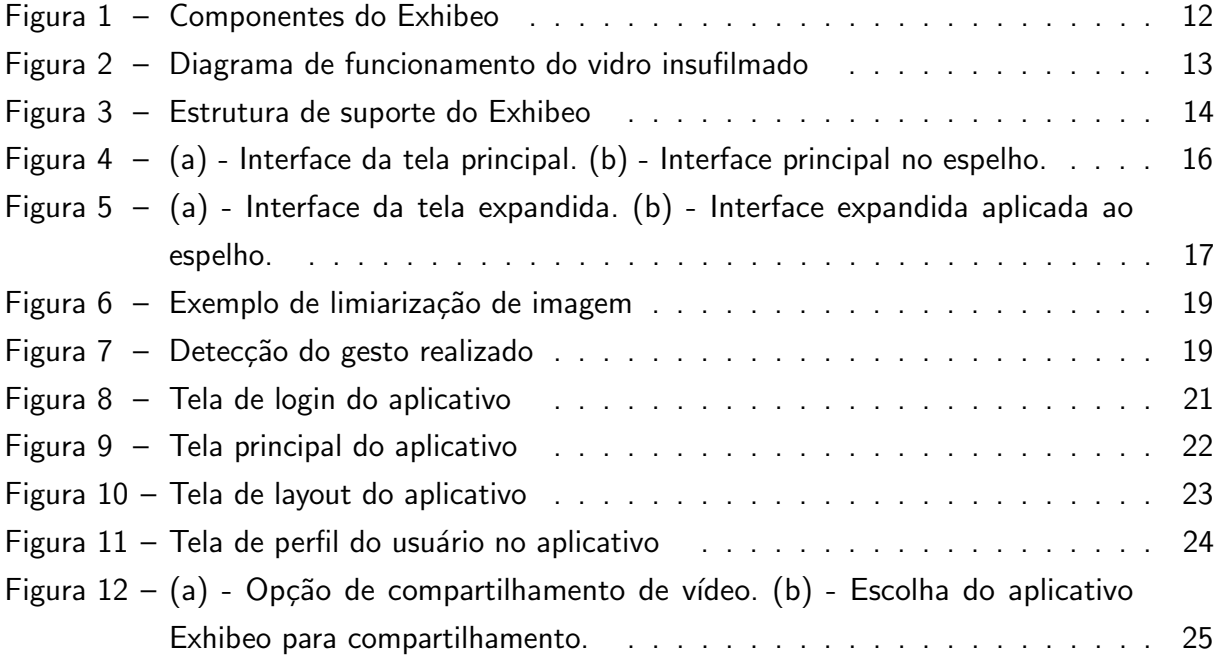

## LISTA DE QUADROS

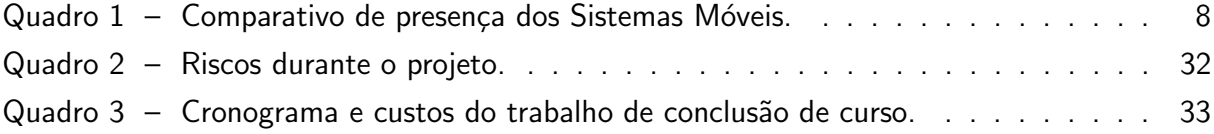

# **SUMÁRIO**

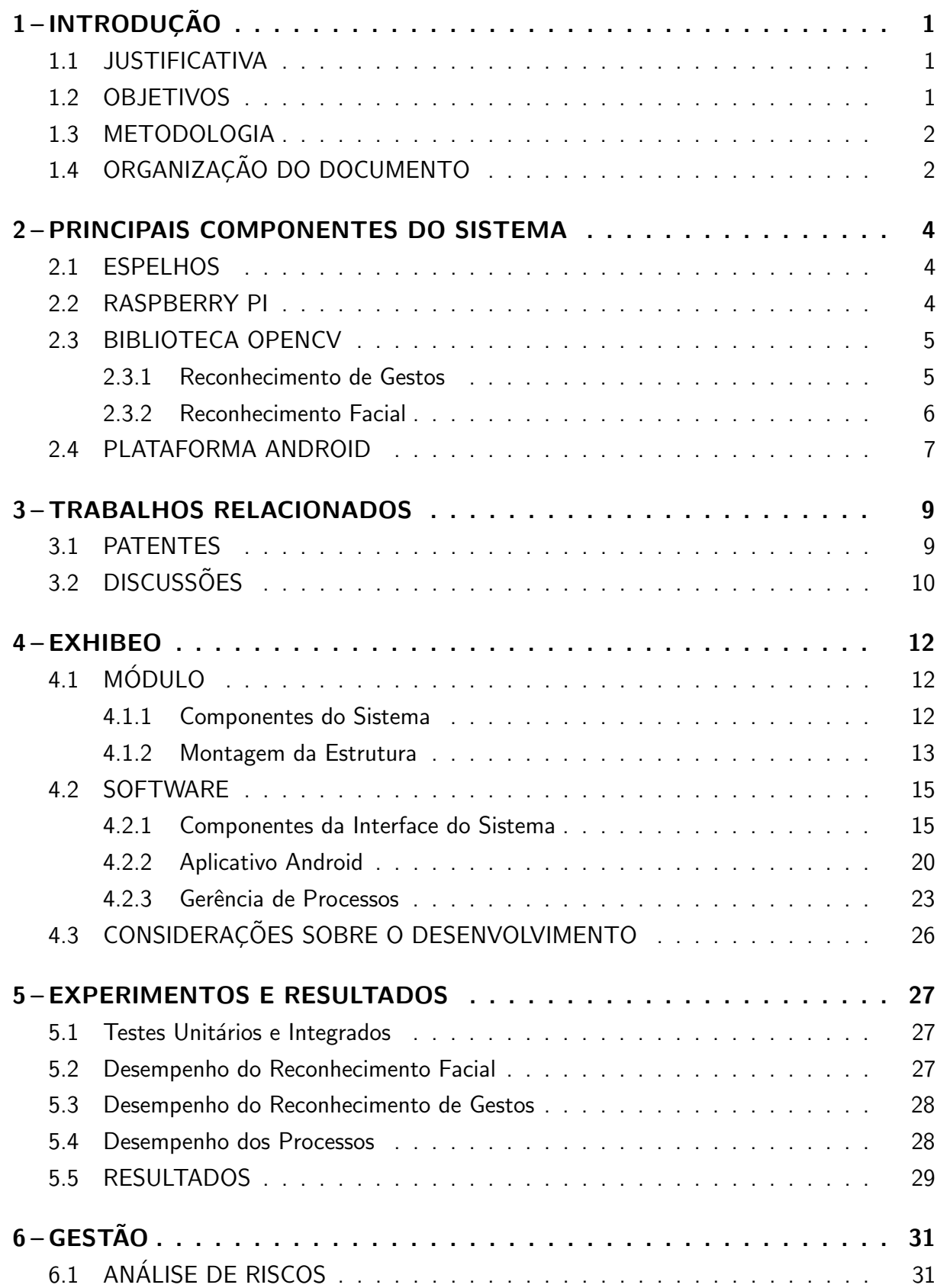

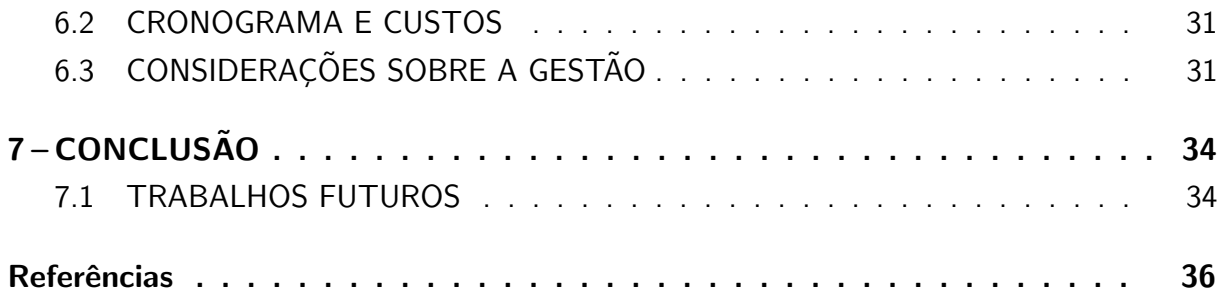

## <span id="page-12-3"></span><span id="page-12-0"></span>1 INTRODUÇÃO

A área de internet das coisas vem em um crescente e acelerado desenvolvimento, interligando os objetos de uso diário com as informações provenientes da internet [\(FERREIRA,](#page-47-1) [2014\)](#page-47-1). Este notório desenvolvimento está atrelado a uma redução no tempo gasto pelas pessoas com a obtenção e gestão das informações que elas possuem nas diversas plataformas conectadas à rede online [\(SPINDOLA; VILLARDI,](#page-48-1) [2016\)](#page-48-1). Desta forma, são cada vez mais almejados dispositivos que permitam a realização de tarefas corriqueiras paralelamente a outras atividades digitais. Com o intuito de atender a esta demanda, foi sentida a necessidade de se criar um dispositivo que integra a um espelho uma série de funcionalidades de fácil acesso.

## <span id="page-12-1"></span>1.1 JUSTIFICATIVA

Os espelhos ainda são pouco utilizados como base para projetos de internet das coisas. Entretanto, já existem alguns trabalhos que apresentam funcionalidades para eles além da simples reflexão do usuário. O trabalho que serviu de inspiração para este projeto foi o "Smart Mirror for Ambient Home Environment", desenvolvido na University of Ottawa, Canadá [\(HOSSAIN; ATREY; SADDIK,](#page-47-2) [2007\)](#page-47-2) . Esse sistema apresenta uma interface em um espelho que permite uma interação mais natural do usuário com um sistema de automatização residencial, de forma que o mesmo possa supervisionar e controlar os demais objetos inteligentes da casa, assim como ter acesso a informações personalizadas, como horário e notícias.

#### <span id="page-12-2"></span>1.2 OBJETIVOS

O objetivo geral do trabalho é desenvolver um sistema embarcado que se integre a um espelho provendo informações, como horário e informações meteorológicas, lista de tarefas, notificações de eventos, notícias e vídeos, determinados pelo usuário. Os objetivos específicos do presente trabalho são:

- construir o hardware do espelho, integrando um monitor LCD e uma webcam à sua moldura;
- · estabelecer comunicação entre o sistema embarcado e a tela LCD, a câmera USB e o dispositivo móvel Android;
- identificar movimentos gestuais do usuário para interação com a interface;
- implementar um reconhecimento facial para identificação dos usuários;
- elaborar um protocolo de testes de desempenho das funções de reconhecimento facial e de gestos;
- · testar o desempenho das funções de reconhecimento facial e de gestos;
- apresentar as informações personalizadas sem interferir na região central do espelho, a qual é reservada para a reflexão do usuário.

#### <span id="page-13-0"></span>1.3 METODOLOGIA

A realização deste projeto visou o estudo de diversos componentes em separado para sua posterior integração ao final do processo, a fim de se estimular a propagação e estudo da internet das coisas. Desta forma, utilizou-se uma metodologia embasada no estudo de bibliografia já existente, principalmente projetos que se apliquem ao mesmo escopo estabelecido. Foram, então, feitos protótipos do sistema para se gerar resultados a serem constantemente verificados e analisados. Por fim, foi gerado um produto de acordo com os objetivos estabelecidos, tendo sido adaptado de acordo com as necessidades observadas durante o desenvolvimento do mesmo.

Segue abaixo uma descrição das etapas aplicadas no desenvolvimento deste Trabalho de Conclusão de Curso:

- 1. determinar os objetivos: durante esta etapa, foram determinados os objetivos do trabalho, a partir de uma análise das necessidades atuais da sociedade em relação à integração de informações online com atividades cotidianas;
- 2. realizar estudo bibliográfico: a partir da definição dos objetivos do trabalho, foi efetuado um levantamento sobre os recursos bibliográficos, assim como projetos semelhantes, apresentados no Capítulo 2 e 3;
- 3. realizar construção lógica: desenvolvimento de um projeto lógico para controlar a execução de todas as funcionalidades do projeto, descrito no Capítulo 4;
- 4. escrever o projeto: a partir de todo estudo feito, foi redigido um projeto contendo os objetivos, justificativa, metodologia, projetos semelhantes, assim como resultados encontrados e discussão dos mesmos;
- 5. executar o projeto: fase prática em que foi desenvolvido o sistema idealizado, aplicando o conhecimento obtido e adquirindo os resultados contidos no Capítulo 5;
- 6. estudo dos riscos e cronograma: etapa em que foram estudados os riscos que poderiam ter sido encontrados durante o desenvolvimento do trabalho, formas de mitigá-los ou elimin´a-los, assim como o cronograma utilizado para o desenvolvimento do projeto, como representado no Capítulo 6.
- 7. escrever relatório final: ao fim das etapas anteriores, foram analisados os resultados obtidos e foi desenvolvido o relatório final do projeto, com as conclusões definitivas sobre as funcionalidades do dispositivo, assim como a possibilidade de sua utilização como fundamento de trabalhos futuros, como consta no Capítulo 7.

## <span id="page-13-1"></span>1.4 ORGANIZAÇÃO DO DOCUMENTO

Este trabalho foi dividido em seis capítulos de forma a abordar cada uma das etapas do projeto de forma completa. O capítulo 2 aborda uma pesquisa sobre patentes e concorrência, a fim de se identificar se há casos de dispositivos semelhantes ao desenvolvido já em comercialização no mercado. Este capítulo serve também para que seja avaliada a possibilidade

de patentear o dispositivo desenvolvido no trabalho, caso confirmada a ausência de outras patentes já existentes.

O capítulo 3, denominado Exhibeo, consiste nos componentes do sistema, tanto os componentes físicos, incluindo a estrutura e os componentes do sistema embarcado, como os componentes de software, como a interface, assim como o aplicativo Android. Este capítulo serve como base técnica do trabalho e pode servir para reprodução do dispositivo em futuras aplicações.

Já o capítulo 4 apresenta os testes realizados e os efeitos obtidos com o dispositivo desenvolvido, todas as capacidades que o mesmo apresenta, principalmente em relação aos objetivos apresentados, de forma a demonstrar suas funcionalidades e possibilidades de utilização do mesmo.

O capítulo 5 tem como objetivo apresentar qual o escopo deste trabalho, contendo alguns dos riscos que poderiam ocorrer durante o seu desenvolvimento, assim como posterior à sua confecção. Também apresenta um cronograma do desenvolvimento e o custo em horas gasto para realização do mesmo, de forma a servir como um controle do trabalho dos autores na execução das etapas do trabalho.

Por fim, o capítulo 6 visa trazer um panorama de tudo que foi desenvolvido e como podem ser analisados os resultados encontrados, tentando responder se os objetivos do trabalho foram alcançados com êxito ou não, abordando também os trabalhos futuros que podem ser desenvolvidos a partir destes resultados.

## <span id="page-15-3"></span><span id="page-15-0"></span>2 PRINCIPAIS COMPONENTES DO SISTEMA

Este capítulo tem como objetivo apresentar os conceitos importantes para o desenvolvimento do trabalho, assim como os estudos realizados sobre a existência de patentes que apresentam um produto com características semelhantes ao desenvolvido, a diferenciação dos mesmos e os produtos encontrados no mercado já em fase de comercialização.

## <span id="page-15-1"></span>2.1 ESPELHOS

A fim de se obter o efeito de um espelho comum para o projeto, mas exigindo que o mesmo apresente informações para o usuário de forma simultânea, aplicou-se o conceito de espelho de "duas faces" ou, mais comumente conhecido, "espelho falso". Inicialmente é preciso entender como um espelho comum funciona. Um painel de vidro tem uma de suas faces revestidas num processo denominado "prateação". Desta forma um material refletivo (como a prata ou o níquel) é depositado sobre a lâmina em questão. Geralmente adiciona-se uma camada de cobre como forma de prevenção à oxidação dos materiais para que, enfim, se cubra a lâmina com tinta preta ou algum outro artifício que impeça a luz de atravessar o painel em um dos sentidos. Deste modo toda a luz é refletida na direção em que a pessoa está posicionada, se tornando impossível ver através do espelho comum [\(SERWAY; JR.,](#page-47-3) [2010\)](#page-47-3).

Por sua vez, o espelho de duas faces utilizado neste projeto não foi fabricado de modo convencional. Uma chapa de vidro padrão foi revestida com um filme reflexivo automotivo, sendo que este apresenta características semelhantes ao espelho utilizado em apresentações de circo, salas de interrogatório ou cabines de segurança. Em todos estes casos, inclusive no projeto Exhibeo, é preciso que haja um controle de luminosidade nos dois lados do espelho falso, de tal forma que o lado em que se é preferida a propriedade reflexiva deve estar mais iluminado do que a outra face. Com isto, um dos lados possui luz suficiente para atravessar e também ser refletido pela fina camada reflexiva que, desta vez, não está isolada como no caso do espelho comum. Já o lado oposto a este, que está numa câmara mais escura, apenas recebe a luz proveniente do outro ambiente em que está a pessoa a ser refletida. A variação da iluminação entre esses dois ambientes garante ou anula o efeito citado, o que foi trabalhado pela equipe para se produzir o espelho Exhibeo.

#### <span id="page-15-2"></span>2.2 RASPBERRY PI

Raspberry Pi é um microcomputador desenvolvido pela Raspberry Pi Foundation, organização de caridade britânica, com o intuito de estimular o estudo da ciência da computação. Os componentes do computador foram selecionados de modo a otimizar o custo. Trata-se de um instrumento bastante simples, porém capaz de realizar várias tarefas específicas [\(PAIVA;](#page-47-4) [MOREIRA,](#page-47-4) [2014\)](#page-47-4).

<span id="page-16-2"></span>A terceira versão deste microcomputador possui um processador Broadcom BCM2837 64bit ARMv8 Cortex-A53 Quad-Core, com uma frequência de 1.2 GHz, 1GB de memória RAM, adaptador Wifi 802.11n integrado, módulo Bluetooth 4.1 BLE, saída de vídeo HDMI, 4 portas USB 2.0, um conector Ethernet, interface para câmera (CSI), interface para display (DSI), uma entrada para cartão microSD, conector de áudio e vídeo e 40 pinos de entrada e saída. Apresentando dimensões de apenas 8,5 centímetros de largura, por 5,6 centímetros de comprimento e 17 milímetros de altura.

Por apresentar um processador Quad-Core, este dispositivo possui uma arquitetura multiprocessador, apresentando quatro núcleos de processamento, permitindo a divisão de processos entre os mesmos. Além disso possui ferramentas de controle de processos, que facilitam a troca dos processos sendo executados no processador de forma transparente, sem a percepção do usuário, como o escalonador do sistema operacional que será abordado posteriormente. Por estes motivos e por possuir interfaces padrões de comunicação com periféricos, como entrada USB e saída HDMI, o Raspberry foi escolhido para ser utilizado como central de processamento do projeto.

## <span id="page-16-0"></span>2.3 BIBLIOTECA OPENCV

OpenCV é uma biblioteca de funções de visão computacional e aprendizado de máquina com código aberto, desenvolvida inicialmente pela empresa Intel e atualmente é utilizável de forma gratuita para fins comerciais e acadêmicos. A mesma possui um grande suporte da comunidade de softwares livres, o que a torna popular em muitos projetos, apresentando uma grande diversidade de ferramentas já desenvolvidas. Segundo Cunha [\(2013\)](#page-47-5) existem mais de 47 mil pessoas como usuários desta biblioteca e um número estimado de downloads que superam os 5 milhões. Este pacote é extensamente utilizado em empresas, grupos de pesquisas e órgãos governamentais.

A biblioteca OpenCV possui mais de 2500 algoritmos otimizados para manipulação de imagens, presentes na aquisição de imagens ao permitir conexão com o *hardware* de câmeras, assim como para adquirir informações a partir dos quadros obtidos, tais como: as faces e objetos presentes; modelos em três dimensões; posição de olhos ou membros do corpo; características de cenários e até mesmo semelhança com imagens armazenadas em bancos de dados [\(CUNHA,](#page-47-5) [2013\)](#page-47-5).

#### <span id="page-16-1"></span>2.3.1 Reconhecimento de Gestos

Dentro da biblioteca OpenCV existem diversos métodos de detecção e reconhecimento de gestos, o utilizado neste projeto pode ser executado atrav´es dos seguintes passos: primeiramente os quadros são coletados através da ativação de uma câmera, como a conectada à entrada USB da Raspberry Pi.

Cada um destes é segmentado para que uma área de interesse seja destacada. Desta

<span id="page-17-1"></span>forma evita-se o processamento desnecessário de uma área ou situação que não podem ser tratadas por este algoritmo. Como exemplo negativo temos a sobreposição da mão ao corpo do usuário ou a qualquer outro artefato de cor semelhante. Ao se utilizar uma câmera capaz apenas de adquirir imagens com informações de duas dimensões, o algoritmo pode interpretar as outras formas que não são de interesse como partes integrantes da figura e obter resultados adversos ao esperado.

A parte segmentada é processada a fim de se destacar o objeto ou padrão desejado em relação ao fundo através da limiarização da imagem. Esta limiarização depende da diferença de cor entre o fundo da imagem e a mão do usuário, podendo variar os resultados dependendo do local onde se está utilizando o produto e do tom da pele da pessoa em questão. Com a área útil da imagem selecionada, aplica-se então o algoritmo de encontro de arestas e vértices na imagem, para encontrar os contornos na forma e consequentemente os dedos do usuário.

A partir do posicionamento dos dedos do usuário, realiza-se o rastreio de seus movimentos no decorrer do tempo, repetindo o processo em todos os quadros da imagem e comparando os resultados com os do quadro anterior.

#### <span id="page-17-0"></span>2.3.2 Reconhecimento Facial

Existem diversos métodos e algoritmos aplicáveis para reconhecimento facial, os quais muitos já estão implementados na biblioteca OpenCV. Dentre as possibilidades, foi escolhida uma forma de se detectar faces que utiliza o treinamento prévio de um banco de imagens que posteriormente servirá para classificar os rostos encontrados nos quadros adquiridos pela câmera.

Primeiramente, é enviado ao algoritmo conjuntos de imagens contendo os rostos dos usuários que utilizarão o serviço Exhibeo. Anexadas a essas imagens estão rótulos indicando qual é o usuário presente nas mesmas. Estas imagens são processadas de forma a se encontrar os olhos da pessoa posicionada à frente do espelho (este processamento é executado com o auxilio do método Cascade [\(VIOLA; JONES,](#page-48-2) [2001\)](#page-48-2)) que busca os olhos do usuário, comparando segmentos da imagem com modelos e padrões contidos em um arquivo com a extensão eXtensible Markup Language (XML).

Obtendo a posição dos olhos, o algoritmo supõe uma área que contenha apenas o rosto do usuário. Em seguida, esta ferramenta salva as informações adquiridas relacionando o rosto em destaque com o usu´ario a quem ele pertence. Por fim, os rostos s˜ao novamente processados a fim de se formar a autoface referente ao usuário.

O algoritmo Eigenface, ou autoface, objetiva fornecer um conjunto de vetores de distribuições probabilísticas para resolver o problema da detecção de padrões em imagens e seu fundamento básico é a utilização desses vetores para gerar uma informação matemática do rosto de um ser humano para sua futura identificação [\(DINIZ et al.,](#page-47-6) [2013\)](#page-47-6).

Após este treinamento com as autofaces, quando o usuário se posiciona em frente à câmera, uma imagem é adquirida e um algoritmo semelhante ao aplicado anteriormente é <span id="page-18-1"></span>executado, encontrando os olhos do usuário e, a partir disso, delimitando a área da imagem que contém apenas o rosto da pessoa.

Feito este recorte na imagem para destacar a área de interesse, o algoritmo faz uma comparação com todas as informações contidas nas autofaces criadas a fim de encontrar uma classificação para o usuário que está utilizando o Exhibeo. Existe a possibilidade de se determinar um limiar considerado aceitável para predição de um usuário. Este valor pode ser determinado dependendo da aplicação do algoritmo. Para este trabalho, foi escolhido um grau de certeza fornecido pelo algoritmo de 75%.

Caso o algoritmo encontre algum resultado dentro deste limiar determinado, é informado o nome do usuário correspondente, caso nenhum rosto seja classificado como igual, a pessoa em frente à câmera não é reconhecida como usuário do sistema.

Para o melhor discernimento entre usuários, é preciso popular o banco de imagens utilizado para treinamento do algoritmo com uma variação de feições e postura de cada pessoa. Cabe salientar que a mudança na iluminação das imagens utilizadas para o treinamento do algoritmo em relação às imagens testadas varia o resultado encontrado, sendo que quanto mais diferente ou mais extrema a condição de iluminação (muito escuro ou muito claro) pior o resultado.

#### <span id="page-18-0"></span>2.4 PLATAFORMA ANDROID

A plataforma Android foi lançada em 2008 pelo Google (empresa que atualmente está sob domínio da Alphabet), através do consórcio Open Handset Alliance. Trata-se de uma plataforma de código aberto, não vinculada a apenas um fabricante, fato este que tem permitido a ampliação da restrita área de telefonia móvel.

O Android consiste em um sistema operacional baseado no kernel Linux 2.6 e provê uma API na linguagem Java cujas aplicações desenvolvidas são compiladas para a máquina virtual Dalvik. Esta máquina virtual foi projetada especialmente para a plataforma Android, sendo otimizada para rodar em dispositivos portáteis. Para os desenvolvedores, há um SDK disponível gratuitamente e já existe uma ampla gama de aparelhos com Android embarcado [\(FERREIRA,](#page-47-7) [2010\)](#page-47-7).

Como é possível se observar no Quadro [1](#page-19-0) a seguir, o sistema Android possui uma ampla vantagem no mercado brasileiro, como aponta o estudo realizado pela Kantar [\(2017\)](#page-47-8).

<span id="page-19-1"></span><span id="page-19-0"></span>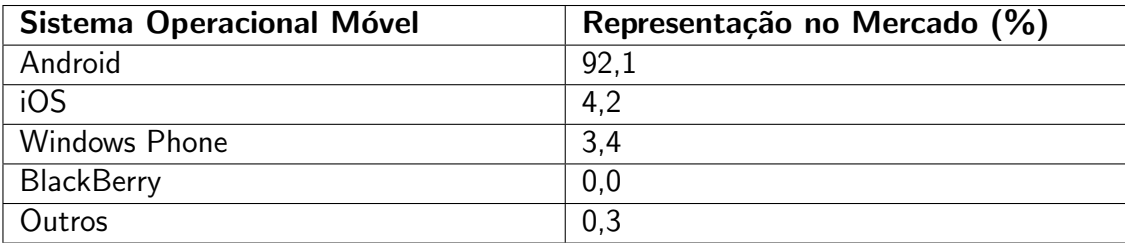

Quadro 1 – Comparativo de presença dos Sistemas Móveis.

Fonte: [Kantar](#page-47-8) [\(2017\)](#page-47-8)

Com a ampla comunidade estabelecida para uso e suporte a este sistema operacional, implicando num maior mercado para os aplicativos desenvolvidos para o Android, foi decidido que esta deveria ser a plataforma para a qual o aplicativo do projeto deveria ser desenvolvido.

## <span id="page-20-2"></span><span id="page-20-0"></span>3 TRABALHOS RELACIONADOS

#### <span id="page-20-1"></span>3.1 PATENTES

A fim de ter uma visão mais completa do campo em que o dispositivo desenvolvido neste trabalho de conclusão de curso se insere, foi realizada uma busca de patentes por produtos semelhantes que possam vir a contribuir para o desenvolvimento do trabalho e até mesmo diferenciar o dispositivo embarcado e os demais componentes do sistema.

A patente denominada Mirror System And Method Enabling Photo And Video Sharing By Means Of Bidirectional Communication [\(KIM; LEE,](#page-47-9) [2016\)](#page-47-9) apresenta um sistema de espelhos e um método que permitem o compartilhamento de fotografias e vídeos por meio de uma comunicação bidirecional. Mais especificamente, o dispositivo transmite para um smartphone uma foto ou um v´ıdeo de roupas experimentadas por um utilizador que s˜ao capturadas em tempo real com a câmera acoplada num espelho de visualização translúcido que pode interagir com o smartphone com base na internet de coisas. Além disso, a fotografia ou vídeo pode ser compartilhado em um servico de rede social.

Esta patente apresenta uma ideia semelhante à desenvolvida neste trabalho, ao acoplar alguns elementos de internet das coisas ao uso de um espelho, como por exemplo, o uso de uma câmera. Entretanto, ele se diferencia em diversos quesitos, como a apresentação de informações personalizadas do usuário, assim como a interação direta entre o usuário e o espelho para manipulação das informações.

Já a patente A hair smart mirror system using virtual reality [\(YOON,](#page-48-3) [2016\)](#page-48-3) refere-se ao sistema de espelhos inteligentes que utiliza a realidade aumentada para projetar sobre a imagem do usuário estilos diferentes de cabelo, como cores e cortes. Mais especificamente, o sistema usa um conjunto de câmeras, uma tela acoplada a um espelho e um sistema de motores para mudar o ângulo do mesmo em relação ao usuário, de forma a projetar corretamente as imagens desejadas sobre a figura do usuário. Mesmo possuindo um conjunto de câmeras e uma tela para projeção das imagens, esta patente também se difere muito do dispositivo deste trabalho, por não apresentar nenhuma comunicação direta entre usuário e o dispositivo, servindo mais como uma forma de apresentação de imagens, um *display* com realidade aumentada, do que um sistema passível de interação.

Também foi encontrada a patente Smart mirror device and user-customized image providing method [\(KIM,](#page-47-10) [2016\)](#page-47-10) que descreve um dispositivo que compreende um espelho disposto no seu lado frontal e um módulo de exibição para transmitir uma imagem de reprodução através de uma área parcial do espelho, proporcionando assim uma função de espelho e uma função de exibição de imagem. Além disso, o dispositivo de espelho inteligente possui uma câmera que est´a disposta no seu lado frontal de modo a fotografar um utilizador, uma unidade de armazenamento que contém diversas imagens e uma unidade de controle para ler, a partir da

<span id="page-21-1"></span>unidade de armazenamento, e reproduzir um conteúdo de imagem correspondente à idade e ao sexo de um utilizador que são adquiridos analisando uma imagem fotografada pela câmera.

Mesmo apresentando uma imagem escolhida pelo usuário e utilizando das câmeras para identificar características do cliente e selecionar quais imagens mostrar, este sistema ainda não apresenta uma interação direta no espelho, tendo uma grande dependência de outras formas de inserção das imagens. Observando também que ele apenas mostra as imagens, sem as demais características deste trabalho, como as notícias, informações meteorológicas, vídeos, entre outros.

Por fim, a patente System and method for displaying information on a mirror [\(MEINE,](#page-47-11) [2003\)](#page-47-11) apresenta um espelho que fornece tanto uma imagem como uma informação a um utilizador. O espelho permite ao utilizador visualizar informações personalizadas, ao mesmo tempo que executa procedimentos de higiene pessoal. Por exemplo, o usuário pode olhar para o espelho e ler manchetes de notícias ou histórias, ler e responder a e-mails e checar sua agenda de compromissos. Este dispositivo apresenta dois modos. Em um modo desligado, o sistema atua como um espelho reflexivo padrão. Já no modo ligado, o espelho se torna um dispositivo de exibição, compreendendo uma tela sensível ao toque, que permite a interação direta com o usuário.

Esta última descrição se aproxima muito da abordada neste trabalho, apresentando a ideia de informações obtidas de forma online para o usuário, como notícias e compromissos. Este último projeto descrito até mesmo possui uma interação direta com o espelho, entretanto por meio de uma tela sensível ao toque. Outras diferenças se encontram no fato dele não utilizar uma câmera para realizar o reconhecimento facial do usuário, do dispositivo em desenvolvimento neste trabalho realizar a interação por meio de gestos (sem a necessidade de tocar no espelho) e ainda a possibilidade de utilizar o dispositivo como espelho reflexivo padrão enquanto visualizase as informações ao mesmo tempo, ato que não pode ser realizado no dispositivo desta última patente, tendo em vista que ele necessita estar em um dos dois modos: desligado, em que apenas reflete a imagem; ou ligado em que as informações são apresentadas por toda a tela, impossibilitando a reflexão.

Uma investigação utilizando-se do buscador Google Patents em conjunto com as palavras-chaves como espelho inteligente e internet das coisas, assim como a utilização destas palavras em outros idiomas, não resultou em respostas sobre um produto comercializável. Esta apresentou apenas alguns resultados ligados às patentes aqui já abordadas, ou projetos sem fins comerciais, os quais não apresentam todas as funcionalidades do dispositivo deste projeto, principalmente as características relacionadas à interação entre o espelho e o usuário.

## <span id="page-21-0"></span>3.2 DISCUSSÕES

A partir do estudo realizado pôde-se perceber que existe um grande mercado a ser explorado com o dispositivo resultante deste trabalho. Podendo ser aprofundado para um possível pedido de patente tendo em vista as suas peculiaridades em relação aos dispositivos patenteados encontrados atualmente. Nota-se também a falta de um produto comercial que ofereça os mesmos recursos propostos pelo espelho Exhibeo, o que, de mesma forma, motiva a realização deste projeto.

No próximo capítulo, os conhecimentos até aqui apresentados na fundamentação teórica são integrados e aplicados aos componentes do projeto para aprofundamento do estudo de forma a resultar no desenvolvimento de um protótipo que supra os requisitos estabelecidos. São abordadas as descrição de tais componentes, tanto de hardware quanto software, as funcionalidades implementadas e as ferramentas utilizadas no processo.

<span id="page-23-1"></span>Com o intuito de apresentar com mais detalhes as características de software e hardware do projeto, as seções seguintes trazem definições e explanações sobre diferentes componentes do sistema.

## <span id="page-23-2"></span>4.1 MÓDULO

Nesta seção são apresentadas as principais características relacionadas ao projeto de hardware que faz parte do sistema embarcado utilizado no espelho inteligente, Exhibeo.

#### <span id="page-23-3"></span>4.1.1 Componentes do Sistema

O sistema é composto por uma peça de vidro, uma folha de insulfilm reflexivo, um monitor LCD, uma webcam para reconhecimento do usuário e captação de gestos e um microcomputador Raspberry Pi para processamento de dados e suporte à interface interativa com o usuário. Todos os componentes estão alocados em uma estrutura de madeira confeccionada especialmente para o projeto, como demonstrado no diagrama da Figura [1.](#page-23-0)

<span id="page-23-0"></span>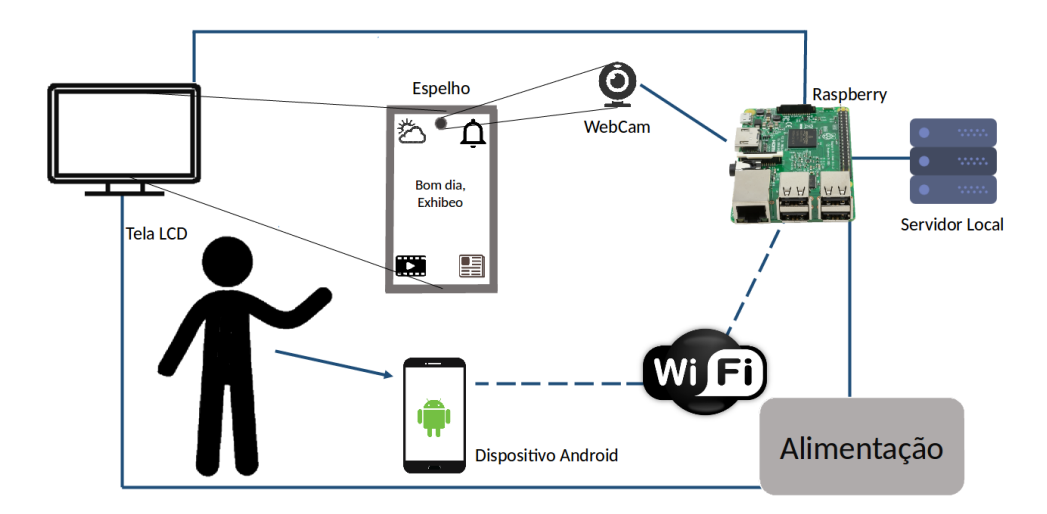

Figura 1 – Componentes do Exhibeo

#### Fonte: Autoria Própria

A lâmina de vidro de dimensões 50cm x 30cm tem um de seus lados recoberto por uma folha de insulfilm de mesma dimensão. Um monitor LCD, então, é posicionado atrás desta peça reflexiva e exibe na maior parte da tela a cor preta e as informações pertinentes que, por sua vez, estão na cor branca. Com isto é possível selecionar quais seções do vidro funcionam como um espelho regular, isto é, fundo escuro, para obter o efeito desejado de reflexão de um objeto ou cenário posicionado em frente ao dispositivo, e quais regiões em que se deseja

<span id="page-24-0"></span>apresentar informações ao usuário, permitindo-se a passagem de luz vinda do monitor LCD acoplado por trás desta peça de vidro. Este funcionamento é apresentado na Figura [2.](#page-24-0)

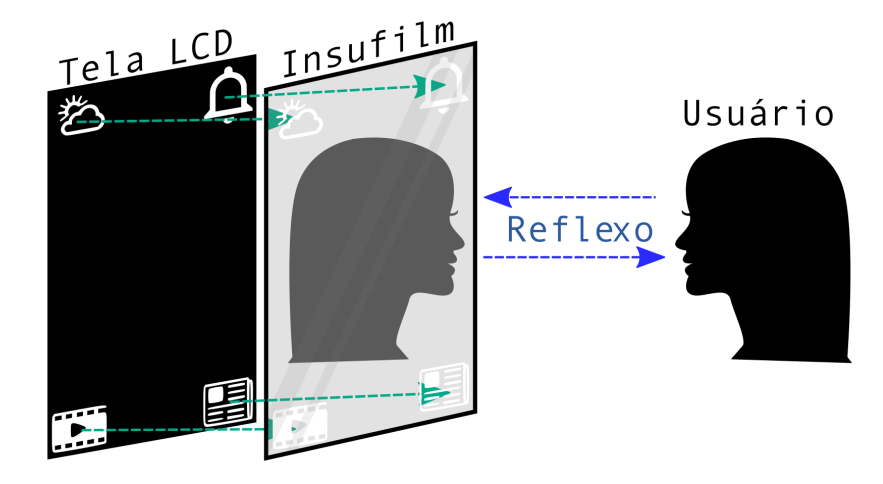

Figura 2 – Diagrama de funcionamento do vidro insufilmado

#### Fonte: Autoria Própria

A webcam faz a captação do rosto do usuário e do posicionamento das mãos do mesmo. Ambos serão processados posteriormente pela biblioteca OpenCV no próprio sistema embarcado.

#### <span id="page-24-1"></span>4.1.2 Montagem da Estrutura

A estrutura de poliuretano/poliestireno reciclados foi projetada para que todos os componentes estejam dispostos de forma adequada sem que a estrutura seja muito volumosa, podendo ser facilmente integrada em diversos cômodos, apesentando um aspecto minimalista e neutro. Sendo assim, a estrutura apresenta as seguintes dimensões: 65 centímetros de altura, 37 centímetros de largura e 10 centímetros de profundidade, como representado na Figura. A estrutura também foi projetada para cumprir os seguintes requisitos: boa disposição dos elementos para ocultar os componentes eletrônicos utilizados, integridade e segurança da peça de vidro (mantida fixa por uma moldura de alumínio), fácil substituição de peças caso ocorra alguma avaria e ventilação interna.

Uma das características do dispositivo que se mantêm constante em todas as partes do mesmo é a transparência para o usuário em relação aos elementos necessários para executar as funções apresentadas. Isto é, a estrutura visa esconder todos os componentes eletrônicos para que o usuário não necessite conhecimento técnico para utilizar o Exhibeo, fazendo com que o usuário acredite estar interagindo com um espelho comum, porém com mais funcionalidades.

<span id="page-25-0"></span>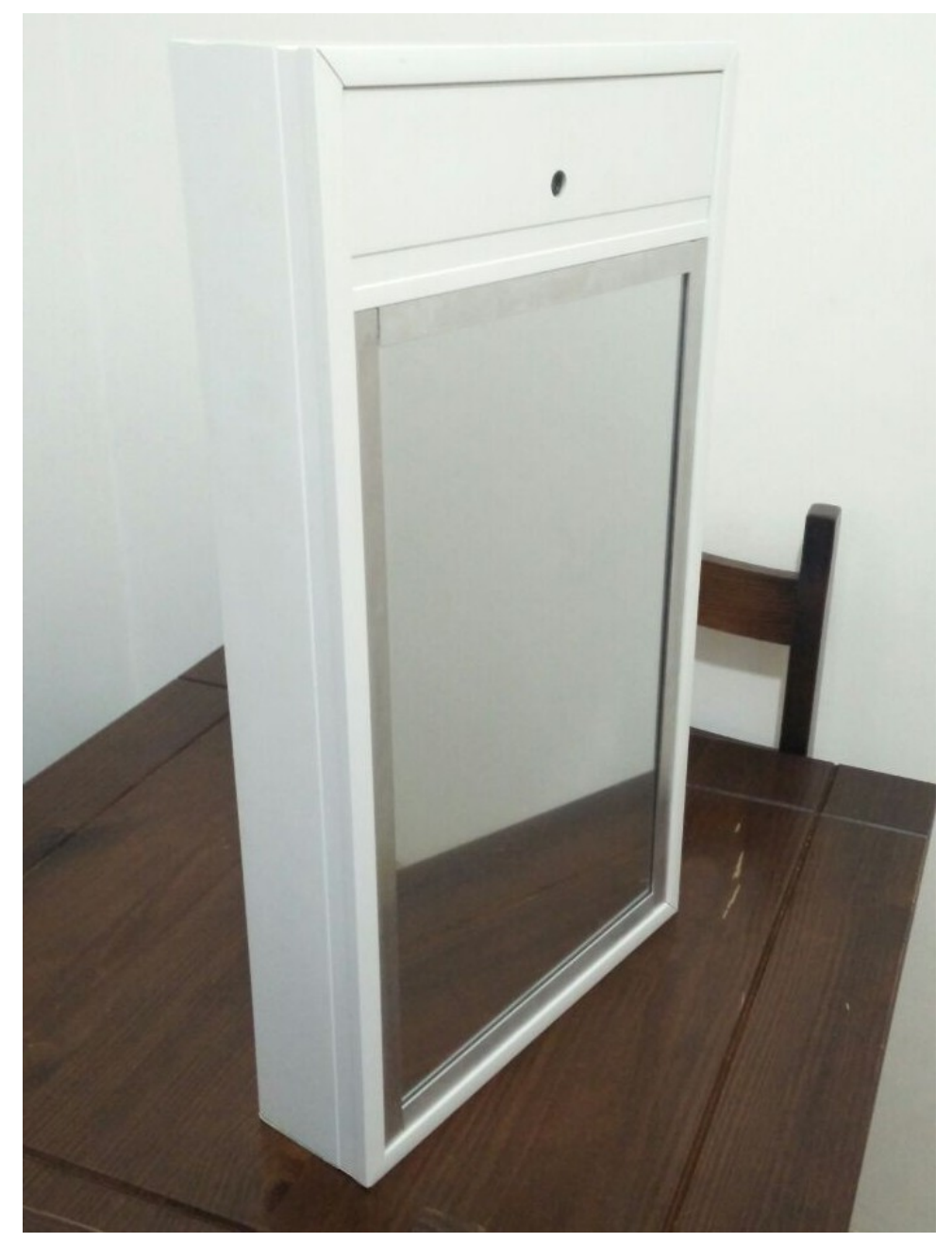

Figura 3 – Estrutura de suporte do Exhibeo

Houve também uma preocupação com o superaquecimento destes componentes fazendo com que se garantisse uma boa circulação de ar dentro da estrutura.

O vidro e o monitor LCD foram imobilizados por uma estrutura de madeira, que são revestidas para se prevenir futuro desgaste dos materiais e componentes por fricção entre as partes. O topo, por sua vez, pode ser removido para que a substituição dos componentes seja facilmente realizada caso ocorra qualquer necessidade de manutenção.

A webcam foi posicionada na parte superior do espelho para que seja possível a aquisição de movimentos gestuais e do rosto do usuário interferindo-se o mínimo possível na <span id="page-26-2"></span>experiência do mesmo. Isto contribui para se evitar a poluição da área central do dispositivo e garantir a total funcionalidade do espelho.

#### <span id="page-26-0"></span>4.2 SOFTWARE

Para a programação da interface foi utilizada a linguagem Python, como sugerido pela própria desenvolvedora do microcomputador Raspberry Pi. A linguagem também dispõe de API's (padrões de código para acesso a serviços de outros aplicativos ou serviços web) pertinentes, as quais fornecem informações meteorológicas e também o horário local de diversas regiões e possui integração com a biblioteca utilizada para o reconhecimento de gestos e da face do usuário, OpenCV [\(ZHANG; LI; AO,](#page-48-4) [2011\)](#page-48-4).

A comunicação entre o dispositivo embarcado e o dispositivo móvel Android foi realizada através do WiFi, porém também foi necessária a existência de um servidor local para a aquisição e armazenamento correto das informações no espelho. Este servidor foi desenvolvido na linguagem PHP: Hypertext Preprocessor (PHP() e possui como principal função o filtro das informações recebidas pela rede, de forma a corretamente separar quais informações estão relacionadas a cada funcionalidade, assim como a cada usuário. De forma análoga à tela de login existente no dispositivo móvel Android, que será abordado posteriormente, a existência deste servidor é que concede a característica de multiusuário ao sistema.

#### <span id="page-26-1"></span>4.2.1 Componentes da Interface do Sistema

A principal característica da interface gráfica do projeto é sua simplicidade. Esta característica direcionou todas as etapas de desenvolvimento do trabalho. Tendo em vista que mesmo o espelho sendo inteligente e apresentando informações para o usuário ele ainda deve servir como um objeto reflexivo, não faz sentido utilizar uma interface sobrecarregada que utilize toda a área útil do espelho e impeca o usuário de se ver no reflexo.

Por este motivo, a interface se baseia no uso dos quatro cantos do espelho para apresentar informações resumidas. Desta maneira o centro do espelho permanece livre para reflexão completa do usuário. Primeiramente, os quatro cantos apresentam apenas ícones e informações resumidas, como por exemplo, a temperatura atual da cidade do usuário, sem apresentar demais informações como sensação térmica, temperatura máxima e mínima, entre outras. Estas informações adicionais são apresentadas em outro momento a pedido do usuário.

Nos quatro cantos, diversas informações podem ser mostradas, como o horário de uma determinada localidade, a previsão meteorológica da mesma, as notificações vindas do smartphone do usuário, uma lista de tarefas, notícias sobre um determinado assunto escolhido pelo usu´ario, assim como um v´ıdeo compartilhado do YouTube pelo mesmo. Tendo em vista a existência de apenas quatro cantos no espelho, o usuário deve escolher quais informações serão exibidas em cada canto, podendo ser alteradas a qualquer momento a partir do dispositivo Android. A Figura [4a](#page-27-0) apresenta um exemplo da interface da tela inicial do dispositivo. Os espaços preenchidos com a cor preta são traduzidos em reflexo, como demonstrado na Figura [4b](#page-27-0).

<span id="page-27-0"></span>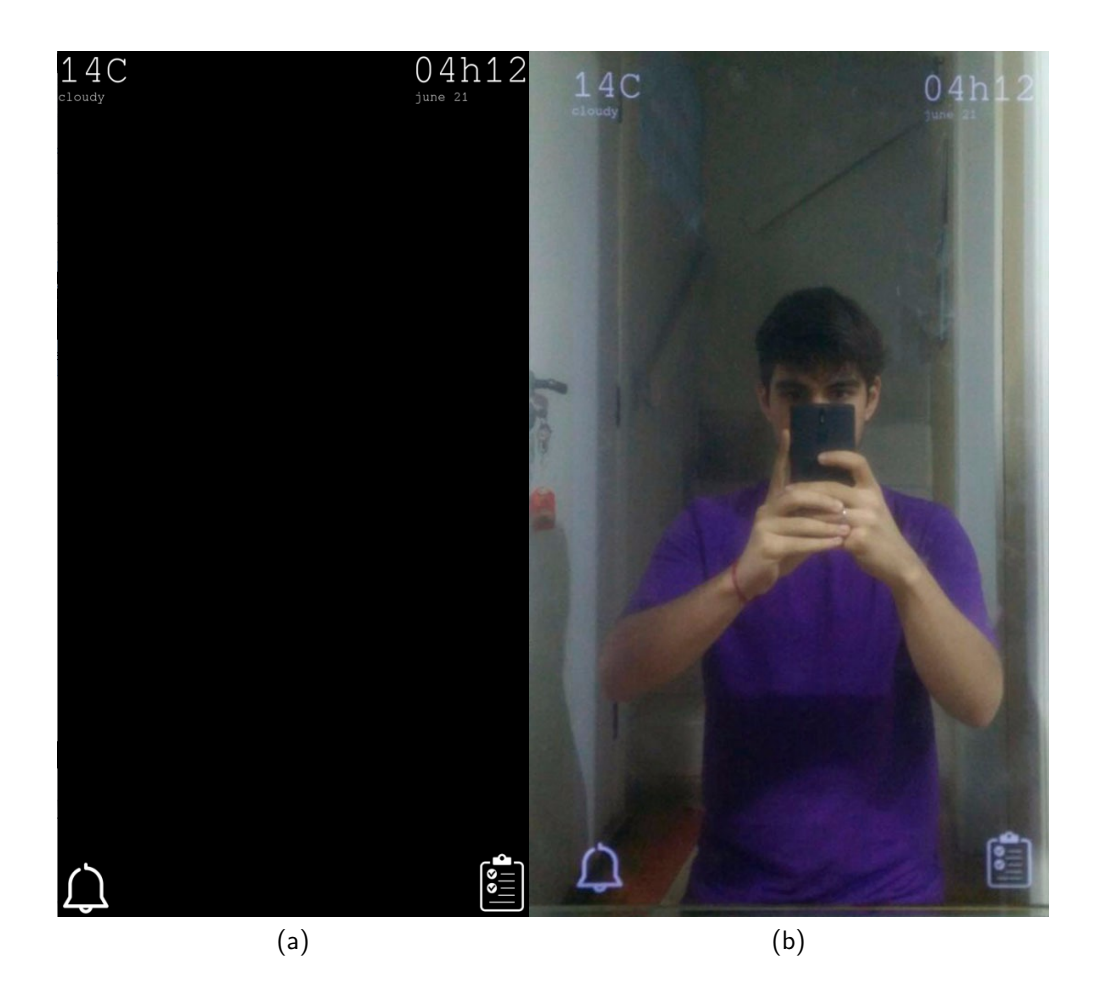

Figura  $4 - (a)$  - Interface da tela principal. (b) - Interface principal no espelho.

#### Fonte: Autoria Própria

Quando o usuário se interessa por uma das informações mostradas nesse primeiro momento, ou seja, quando interage com um dos ícones nos quatro cantos da tela (utilizando dos movimentos gestuais), os ícones desaparecem e uma informação mais detalhada é mostrada no centro da tela, dando um maior enfoque para o tópico escolhido. No exemplo das informações meteorológicas, os dados seriam: sensação térmica, temperatura máxima e temperatura mínima previstas para o dia. Desta forma só são apresentadas ao usuário as informações que ele realmente deseja ver na tela de forma destacada, as demais informações ficam discretamente posicionadas onde não atrapalhem a utilização do espelho pelo usuário. A Figura [5a](#page-28-0) apresenta um exemplo da tela apresentada ao usuário quando o mesmo seleciona um dos quatro cantos do espelho. Os espaços que apresentam a cor preta são traduzidos em reflexo, como demonstrado na Figura [5b](#page-28-0).

Assim como as demais funcionalidades do dispositivo, a reprodução de vídeos utiliza as duas telas, a principal e a expandida, para melhor interagir com os usuários. A partir da escolha do vídeo, realizada no dispositivo móvel Android, e o compartilhamento do seu endereço web

<span id="page-28-0"></span>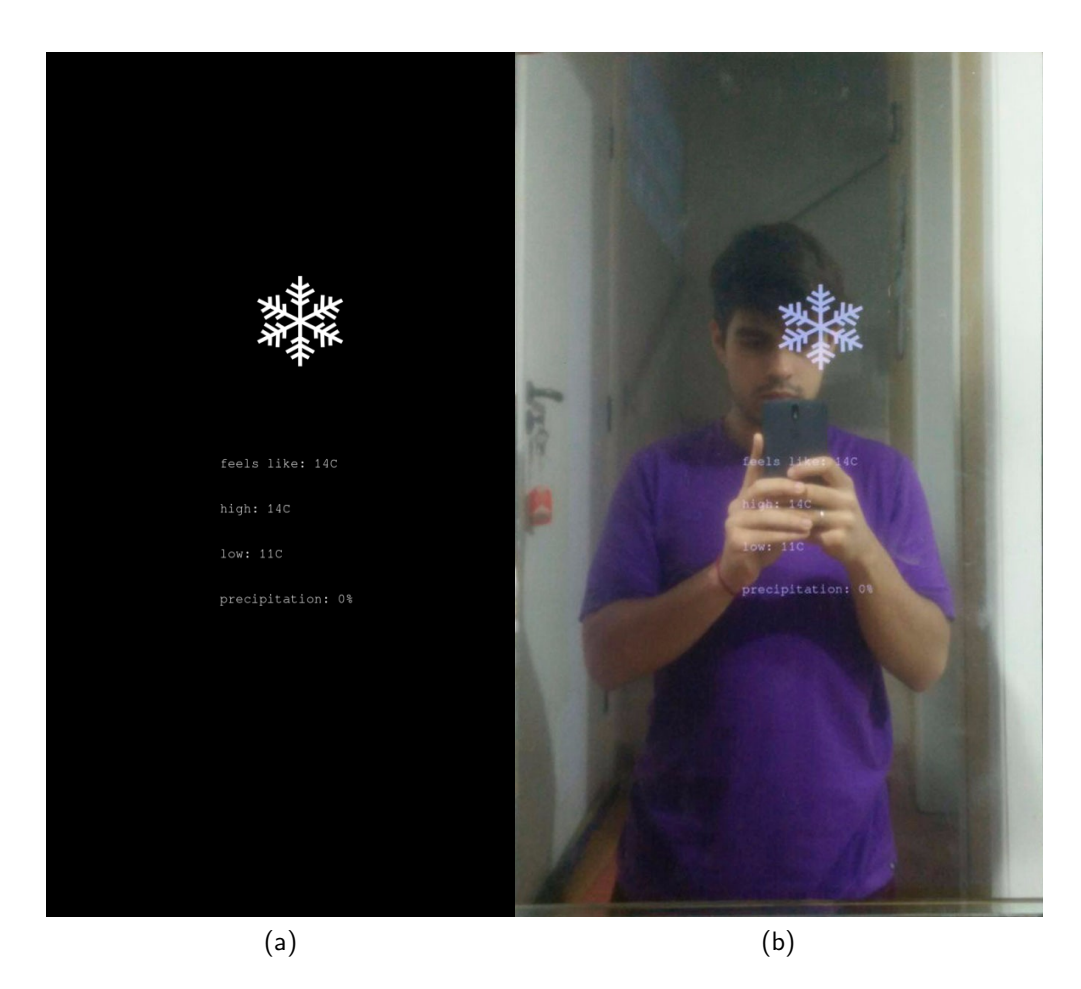

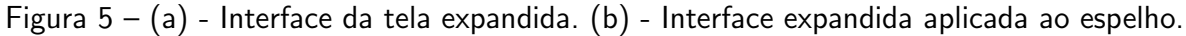

referente ao YouTube, o sistema faz a reprodução do mesmo. Esta ação é realizada em duas partes, em dois formatos de arquivos diferenciados. O primeiro no formato MP4 apresenta um vídeo com alta qualidade (1080x720 pixels), já o segundo, no formato 3GP, possui uma qualidade inferior ao primeiro (580x480 pixels), mas suficiente para ser apresentado como uma miniatura.

Desta forma, quando os dois arquivos são descarregados, é apresentada na tela principal do dispositivo uma miniatura do vídeo desejado, no canto escolhido pelo usuário. Se não houver nenhuma interação do usuário, o vídeo continuará sendo reproduzido apenas na miniatura, mas se o usuário escolher ver mais detalhes sobre o mesmo, a partir dos gestos, ele é levado a uma tela expandida onde o vídeo de maior qualidade é reproduzido, em um dos quatro quantos de forma a não atrapalhar o reflexo do usuário, mas permitir uma exibição maior e com mais qualidade.

Esta funcionalidade de reprodução de vídeos *online* permite aos usuários utilizarem o espelho como fonte de conhecimento para atividades realizadas em frente ao mesmo, como, por exemplo, tutoriais de maquiagem ou nós de gravata que podem ser praticados de forma concomitante a reprodução dos vídeos, facilitando o aprendizado.

<span id="page-29-0"></span>Outro componente do espelho é a apresentação de notícias relacionadas a um tema escolhido pelo usuário. Essa escolha é feita a partir de uma palavra inserida no dispositivo Android. Quando a sincronização é executada com o Exhibeo, o mesmo faz uma busca por uma fonte Rich Site Summary (RSS) em sites como Google Notícias e Reddit e apresenta os resultados destas buscas na interface do sistema. Segundo S´a [\(2005\)](#page-48-5), o RSS, embora n˜ao sendo inovador nem tão pouco recém-nascido, apenas recentemente ganhou popularidade pela simples razão de permitir, de modo gratuito e simples, a recepção de conteúdos (como as notícias online ou os últimos comentários num blogue) sem necessidade de aceder aos sites originários.

Estes resultados são apresentados na tela principal e na tela expandida. Na principal é apresentado apenas o resultado mais recente, ou seja, a última notícia sobre um tema, que  $é$  atualizado constantemente. Assim, o usuário pode ficar informado com os acontecimentos mais atuais. Se o usuário desejar ver os demais resultados sobre o tema ele pode utilizar os gestos para escolher o canto em que as notícias estão sendo exibidas para ser apresentado na tela expandida, em que serão apresentadas as manchetes das quatro notícias mais recentes referentes ao tema. De forma semelhante à tela principal, as informações nesta tela também são atualizadas periodicamente.

A lista de tarefas apresentadas no espelho possui algumas limitações quanto à sua interação se comparada à apresentada no dispositivo móvel Android. Seguindo o conceito de minimizar a necessidade de interação do usuário e de ações que venham a atrapalhar suas atividades diárias, no Exhibeo os usuários podem usar os gestos para navegar pela lista de tarefas e marcar as tarefas como realizadas, fazendo com que elas sejam deletadas da lista. Entretanto, se houver a necessidade de adicionar novas tarefas à lista, o usuário deverá utilizar o aplicativo em seu celular, que conta com um teclado e ferramentas simples de edição de texto, como copiar, colar e apagar. Todas as informações manipuladas são constantemente sincronizadas entre o dispositivo móvel Android e o sistema embarcado (Raspberry Pi).

Também é interessante dissertar sobre a interação homem-máquina. Além de interagir com o Exhibeo através do aplicativo Android, existe também a opção de interagir utilizando os movimentos gestuais. Os movimentos gestuais são baseados na captura das mãos do usuário a partir da webcam integrada ao sistema, assim como o uso da biblioteca OpenCV.

Com a percepção dos movimentos da palma da mão dos usuários, o sistema consegue perceber o posicionamento da mesma, assim como diferenciar quantos dedos est˜ao levantados. Desta forma, pode-se desenvolver um sistema de controle de escolha de ícones e informações, assim como a interação com as mesmas, na forma de subir e descer listas de informações, voltar para a tela inicial e até mesmos controles de vídeo.

A parte segmentada das imagens adquiridas pela câmera é processada a fim de destacar a mão do usuário em relação ao fundo através da limiarização da imagem. Tal etapa pode ser observada na Figura [6.](#page-30-0)

No projeto, optou-se por utilizar a mão aberta do usuário sobre uma área específica da

<span id="page-30-0"></span>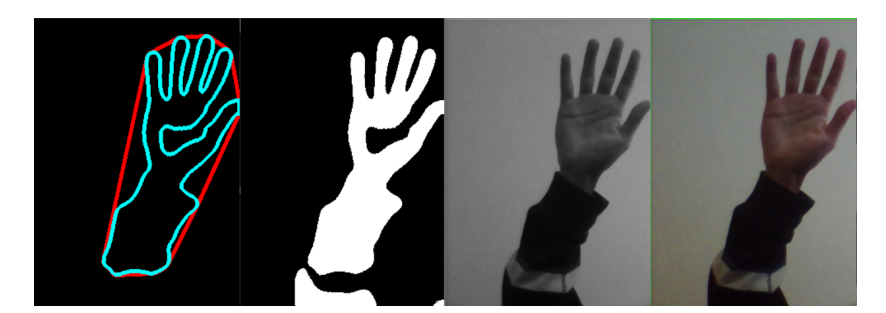

Figura  $6$  – Exemplo de limiarização de imagem

imagem para indicar que o objeto na interface foi selecionado. Com isso, verifica-se o número de vértices encontrados na imagem para que se possa determinar se a mão detectada está tentando selecionar alguma das opções. Como pode ser observado na Figura [7,](#page-30-1) uma mão aberta apresenta no mínimo quatro vértices.

<span id="page-30-1"></span>Por fim, demonstra-se na Figura [7](#page-30-1) o resultado do posicionamento da mão sobre um dos setores possíveis e, em seguida, com a mão aberta para selecionar uma das opções.

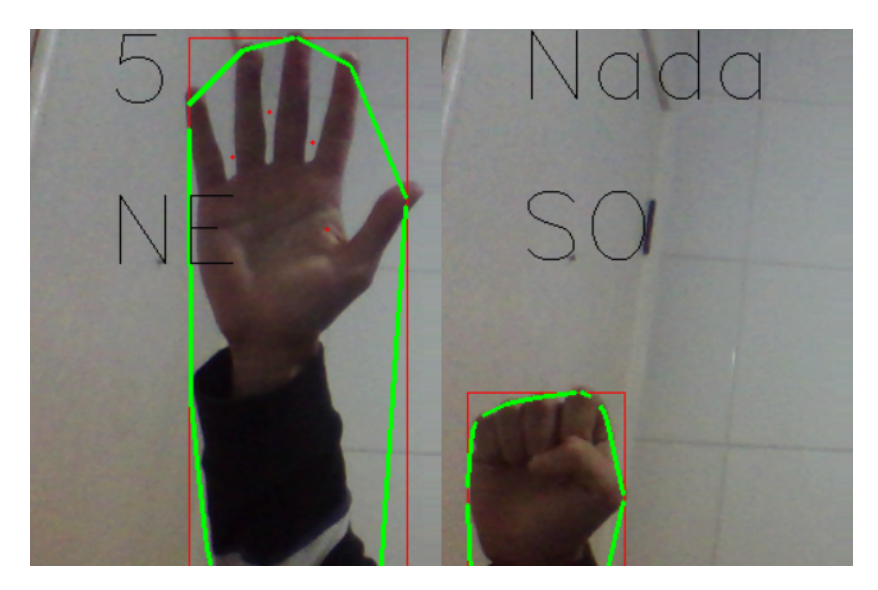

Figura  $7 -$  Detecção do gesto realizado

Fonte: Autoria Própria

Quanto às informações que aparecem nos quatro cantos do espelho, as mesmas podem ser definidas pelo usuário através do dispositivo móvel Android, que será abordado a seguir. Esta flexibilidade permite o uso do espelho por múltiplos usuários, assim como a apresentação de informações personalizadas por cada um, pois os usuários podem escolher entre as diferentes funcionalidades do sistema a serem apresentadas na tela principal, tornando mais rápida a interação com as mesmas, assim como características específicas de cada uma das funcionalidades.

#### <span id="page-31-0"></span>4.2.2 Aplicativo Android

O aplicativo Android é a forma mais completa que o usuário tem de interagir com as informações apresentadas no espelho. É a partir dele que o usuário pode escolher como serão apresentadas as informações, assim como definir configurações, como o local de onde deseja saber o horário e as informações meteorológicas. É a partir do aplicativo Android também que o usuário pode escolher os vídeos que serão transmitidos para o espelho, espelhar suas notificações do celular para o sistema, escolher o tema das notícias apresentadas e ainda manipular uma lista de tarefas.

O aplicativo apresenta uma interface simples, que consiste no conjunto de algumas telas que apresentam informações e permitem a manipulação destas de forma específica para cada funcionalidade do espelho. Este aplicativo conta com uma forma de diferenciação entre os usuários para registrar corretamente as informações pertinentes a cada um. Ele também conta com uma comunicação por WiFi com o sistema embarcado, de forma a rapidamente atualizar as informações apresentadas no espelho, e permitir um alcance maior de comunicação entre o aparelho Android e o espelho em si, se comparado com o uso de uma comunicação *bluetooth*.

Ao abrir o aplicativo o usuário é recebido pela tela de autenticação, em que ele pode preencher o usuário e senha já cadastrados no sistema. A existência desta tela permite que diversos usuários possam utilizar o mesmo espelho inteligente, tornando a sua experiência personalizada, tanto na escolha das informações que serão mostradas no dispositivo como a disposição das mesmas. A tela de login é apresentada na Figura [8.](#page-32-0)

Após ser autenticado de forma correta pelo sistema, o usuário é levado a uma segunda tela, a tela principal do aplicativo, em que a maioria das informações se encontra agrupada. Esta tela permite que o usuário acesse e altere as informações de local para o clima, lista de tarefas a fazer, notificações de quais aplicativos deseja filtrar, assunto das notícias, assim como sua foto de perfil e seu nome de usuário, como apresentado na Figura [9.](#page-33-0)

Após alterar as informações que julgar necessário, o usuário deve pressionar o botão "Save" para enviar estas informações ao dispositivo embarcado. A qualquer momento que ele queria atualizar as informações mostradas na tela, ou seja, sincronizar com o dispositivo embarcado, ele pode pressionar o botão "Atualizar", representado pelo símbolo posicionado no centro inferior da tela. Já ao clicar no botão "Layout" o usuário é direcionado à tela de Layout, demonstrada na Figura [10.](#page-34-0)

Esta tela apresenta as informações de disposição dos elementos mostrados na tela do espelho inteligente. Com isso o usuário pode observar em que posição cada um dos componentes do sistema se encontra, como o clima, o horário, lista de tarefas, notícias, vídeo e notificações, e pode também alterar estas posições escolhendo onde cada componente deve ser exibido. Cabe salientar que não existe a possibilidade de duplicar componentes mostrados, desta forma existirá sempre apenas uma instância de cada componente sendo apresentada.

A partir da tela principal do aplicativo, se o usuário pressionar a foto de perfil ou seu nome de usuário, ele será redirecionado a uma segunda tela que tem como foco suas informações

<span id="page-32-0"></span>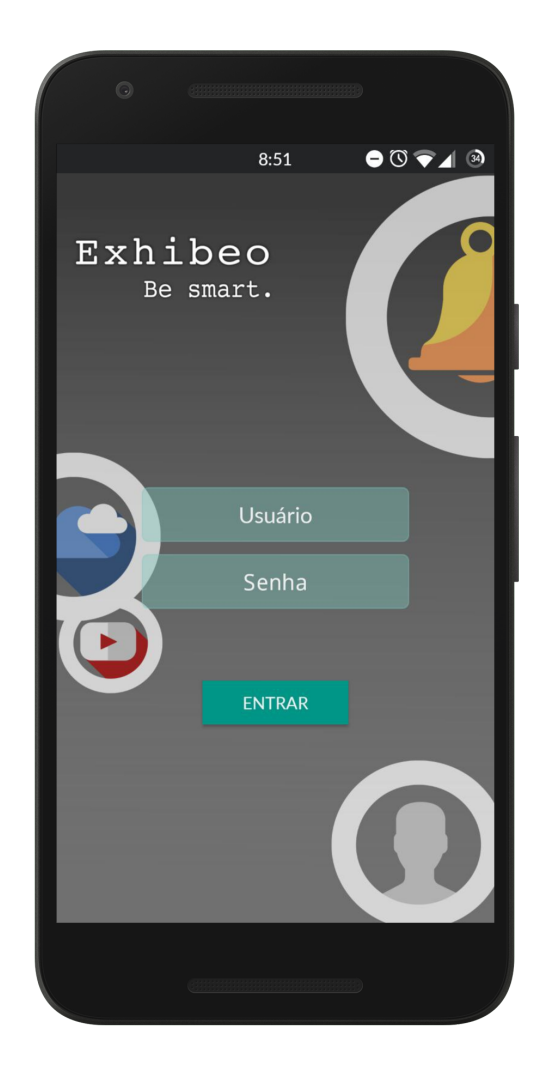

Figura 8 – Tela de login do aplicativo

de perfil e onde, por exemplo, ele poderá alterar a foto relacionada ao seu usuário tocando na já existente. Ao realizar esta ação, o mesmo é levado à sua galeria e pode escolher qual foto deve estar relacionada ao seu usuário. Nesta tela consta também um botão denominado "Logout" que permite a saída da conta do usuário no dispositivo, funcionalidade útil no caso de compartilhamento do aparelho Android entre diversos usuários ou por questões de segurança. Esta tela é demonstrada na Figura [11.](#page-35-0)

Além das telas aparentes, o aplicativo para Android possui também funções que são executadas em segundo plano, sem que o usuário perceba. Uma delas é o compartilhamento de vídeos do YouTube para o sistema embarcado (Raspberry Pi). Ao abrir um vídeo pelo aplicativo ou site para dispositivos móveis do YouTube, o usuário tem a opção de compartilhar o endereço do vídeo com o aplicativo desenvolvido para o Exhibeo. Ao realizar este compartilhamento, o endereço é automaticamente enviado ao dispositivo e o vídeo passa a ser reproduzido na tela do espelho, sem que seja necessária uma tela específica ou qualquer interação do usuário com

<span id="page-33-0"></span>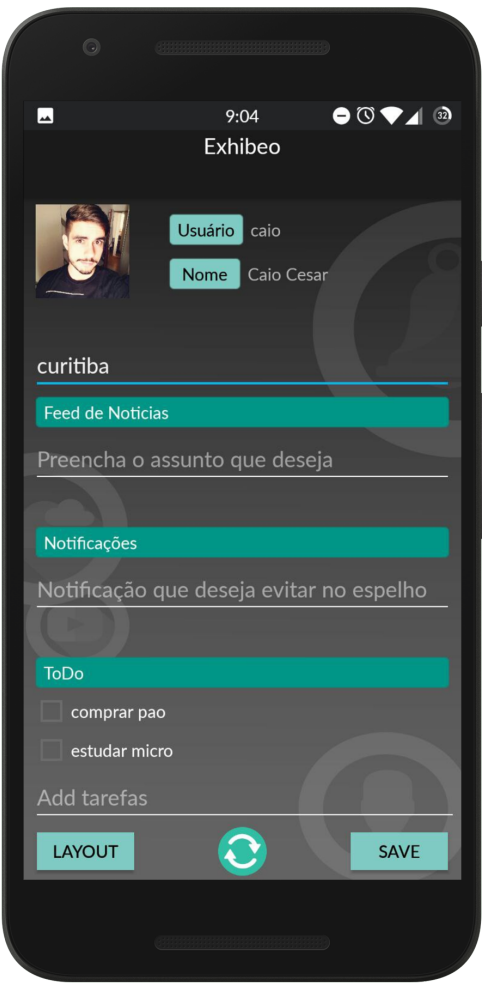

Figura 9 – Tela principal do aplicativo

o aplicativo Exhibeo. O compartilhamento é demonstrado nas Figuras [12a](#page-36-0) e [12b](#page-36-0).

Outra característica do aplicativo Exhibeo é o espelhamento das notificações recebidas pelo usuário no seu smartphone para o sistema embarcado de forma que sejam apresentados na tela do espelho. Para que isto ocorra não existe uma tela específica do aplicativo, mas sim um serviço que funciona em segundo plano, tendo acesso concedido pelo usuário a todas as notificações que chegam ao smartphone, e sempre sincroniza com o sistema embarcado, enviando estas informações. O aplicativo do Exhibeo pode realizar a leitura e o filtro das notificações, impedindo que aplicativos que não sejam de interesse do usuário sejam apresentadas no espelho. Este filtro ocorre dentro da tela principal do aplicativo e pode ser feito introduzindo o nome da aplicação.

<span id="page-34-2"></span><span id="page-34-0"></span>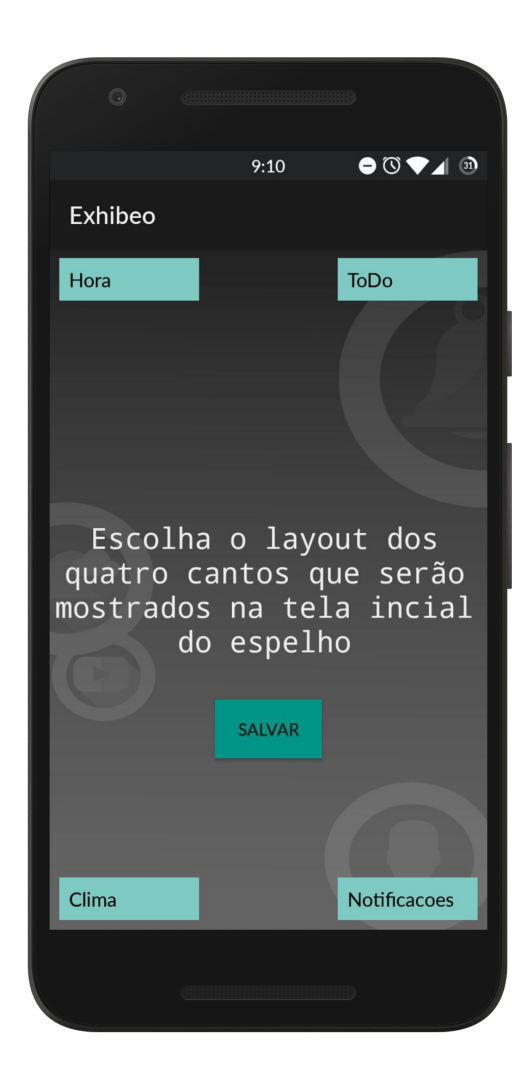

Figura 10 – Tela de layout do aplicativo

## <span id="page-34-1"></span>4.2.3 Gerência de Processos

O sistema embarcado apresenta diversos processos que s˜ao executados em paralelo para poder prover todas as funcionalidades ao mesmo tempo. Os processos principais referentes a este projeto podem ser listados como interface do sistema, servidor web, reconhecimento facial, reconhecimento de gestos e reprodutor de vídeos.

O sistema operacional do sistema embarcado, Linux, possui uma política de controle dos processos. Tradicionalmente, o escalonador do Linux é baseado em time-sharing, ou seja, o tempo do processador é dividido em fatias de tempo (quantum) as quais são alocadas aos processos. Se, durante a execução de um processo, o quantum é esgotado, um novo processo é selecionado para execução, provocando então uma troca de contexto. Esse procedimento é completamente transparente ao processo e baseia-se em interrupções de tempo. Esse comportamento confere ao Linux um escalonamento do tipo preemptivo [\(OLIVEIRA ALEXANDRE CARISSIMI,](#page-47-12) [2010\)](#page-47-12).

<span id="page-35-1"></span><span id="page-35-0"></span>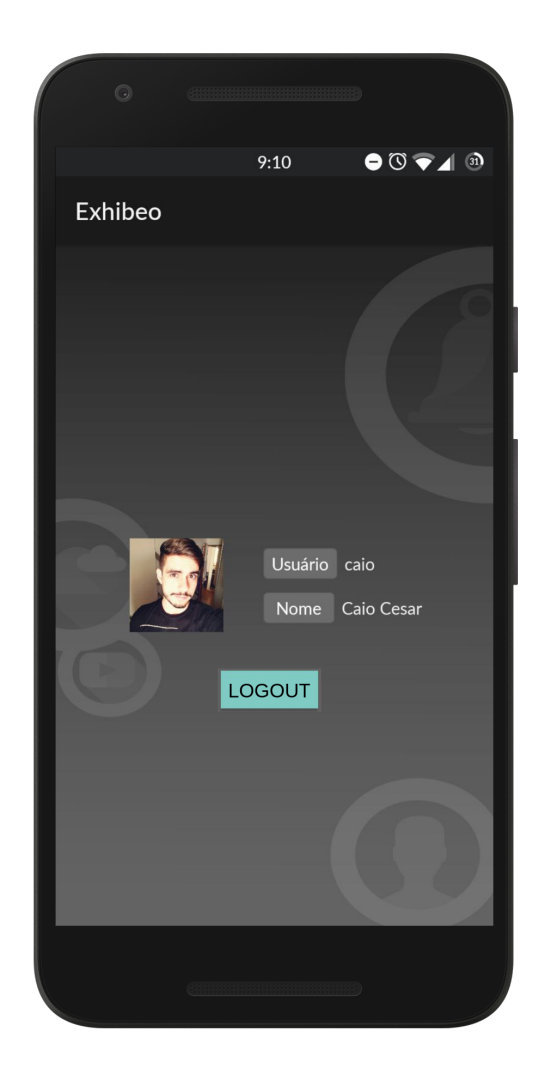

Figura  $11$  – Tela de perfil do usuário no aplicativo

Os processos são divididos em I/O bound ou CPU bound de acordo com a proporção de tempo que ficam esperando por operações de entrada e saída ou utilizando o processador. Como todos os outros escalonadores UNIX, o escalonador Linux privilegia os processos I/O bound, como o reconhecimento facial e de gestos e servidor web, em relação aos CPU bound, os demais, de forma a oferecer um melhor tempo de resposta às aplicações interativas [\(OLIVEIRA](#page-47-12) [ALEXANDRE CARISSIMI,](#page-47-12) [2010\)](#page-47-12).

Para melhor utilizar os recursos do microcomputador, as funcionalidades principais do espelho, e por consequência as mais custosas, foram desacopladas, permitindo um paralelismo entre as mesmas, assim como uma frequência variante entre elas. Ou seja, atividades que demandem mais do processador, como o reconhecimento facial, ocupam o processador por mais tempo.

A interface do sistema embarcado possui um processo próprio tendo em vista que além de ser executada continuamente, é uma funcionalidade que necessita de uma taxa de

<span id="page-36-0"></span>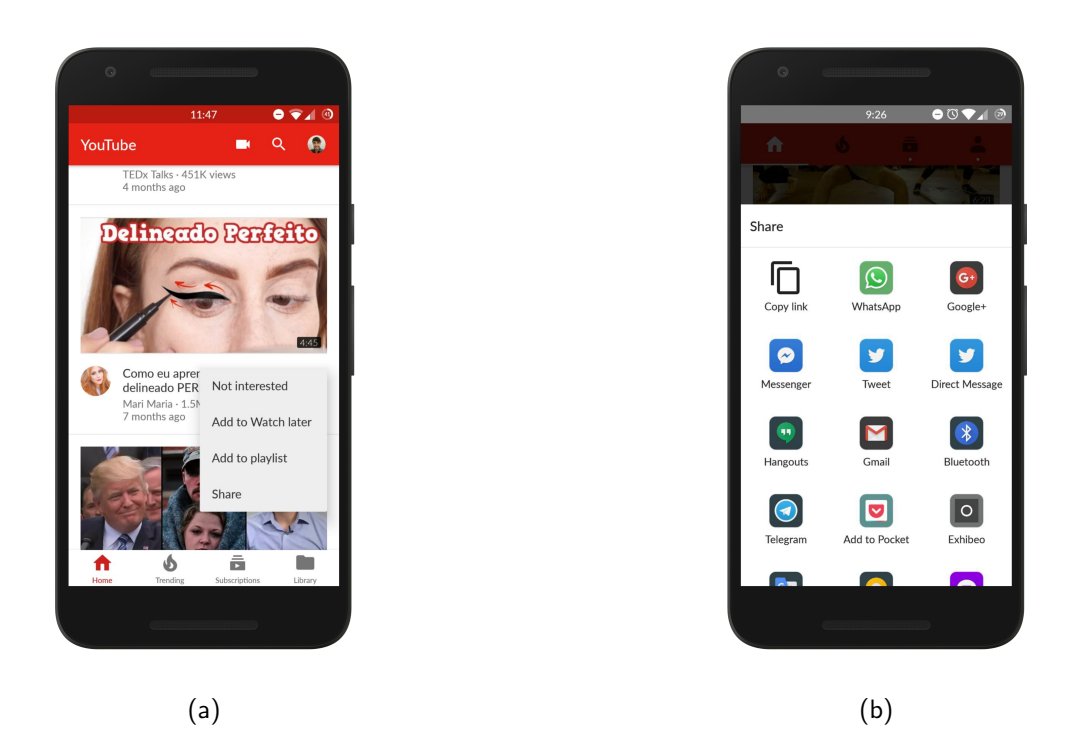

Figura 12 – (a) - Opção de compartilhamento de vídeo. (b) - Escolha do aplicativo Exhibeo para compartilhamento.

atualização alta, estando sincronizada com as informações vindas do Android, assim como da câmera e do servidor. Desta forma, ao separar esta funcionalidade em um processo, pode-se reduzir os atrasos e travamentos vindos de outros processos do sistema.

Com o mesmo intuito do processo de interface do sistema, o servidor web, gerenciador de arquivos, precisa trabalhar em um processo diferente dos demais para poder receber as informações vindas do Android, assim como enviar as informações para o mesmo de forma rápida, propiciando uma utilização do sistema em ambos o dispositivo Android e o sistema embarcado sem a percepção de lentidão ou travamentos.

As duas funcionalidades referentes à câmera integrada ao sistema, reconhecimento facial e reconhecimento de gestos, são executadas de forma paralela à interface e ao servidor web, entretanto elas trabalham intercaladas uma em relação a outra. O intercalamento das funcionalidades acontece pelo alto custo de processamento que cada uma delas exige, executando ambas em paralelo o custo seria duplicado, reduzindo a quantidade de processamento disponível para os demais processos.

Ao mesmo tempo, o intercalamento é permitido uma vez que há uma baixa necessidade de reconhecer qual usuário está em frente ao espelho após uma primeira identificação se comparado à quantidade de gestos captadas no mesmo intervalo de tempo. Desta forma, a maneira escolhida para gerenciar o processo, foi de realizar o reconhecimento facial a cada dois minutos, colocando o processo no modo de sleep no restante do tempo, liberando a

<span id="page-37-1"></span>câmera para ser utilizada no reconhecimento de gestos durante o período restante. Este modo sleep faz com que o processo seja colocado em uma fila de processos diferente, em que não consome tempo do processador, e voltar´a para ser executado quando passarem os dois minutos [\(TANENBAUM; WOODHULL,](#page-48-6) [2009\)](#page-48-6).

Por fim, o último processo referente a este trabalho, é a reprodução de vídeos. Esta reprodução depende de uma conexão com a internet, assim como a atualização de quadros de vídeo em uma taxa pré-definida. A maioria dos vídeos contidos na plataforma de streaming Youtube está presente em 30 quadros por segundos, significando que o tempo entre um quadro e outro deva ser de aproximadamente 0,033 segundos. Para que este tempo seja respeitado sem que haja a necessidade de submeter às atualizações de interface e sincronia de dados do servidor a este mesmo intervalo de tempo, foi necessário o seu isolamento em um processo distinto.

O mesmo processo referente ao vídeo miniatura, exibido na tela principal do sistema é utilizado para a reprodução do arquivo de alta qualidade apresentado na tela expandida, devido ao fato de não ser necessário executar ambos os vídeos ao mesmo tempo. Mesmo sendo o mesmo processo utilizado, existe uma diferenciação na quantidade de recursos necessários, devido à diferença na qualidade e tamanho dos vídeos reproduzidos em cada tela.

## <span id="page-37-0"></span>4.3 CONSIDERAÇÕES SOBRE O DESENVOLVIMENTO

As principais considerações sobre o desenvolvimento do Exhibeo que podem ser observadas são a preocupação com a simplicidade da interação entre o usuário e a máquina, de forma a não remover a funcionalidade principal do espelho que é a reflexão. Preocupa-se também em agregar mais funcionalidades que venham a auxiliar o dia a dia dos usuários, assim como a possibilidade de personalização das funcionalidades apresentadas, para que os usuários tenham a consciência que o espelho apresenta as informações escolhidas.

Observa-se também o desenvolvimento de uma estrutura que suporta adequadamente todos os aspectos previstos para o espelho, assim com o uso de componentes facilmente encontrados, para que o projeto possa vir a ser reproduzido com facilidade em futuros trabalhos. Espera-se que o projeto possa ser melhorado a partir do surgimento de tecnologias que apresentem novas funcionalidades ou mais precisas para o cumprimento dos objetivos propostos.

## <span id="page-38-0"></span>5 EXPERIMENTOS E RESULTADOS

Antes de apresentar os resultados obtidos com o desenvolvimento do espelho inteligente, cabe descrever os testes realizados para a aquisição destes resultados. Estes testes estão sumarizados nas seções a seguir.

#### <span id="page-38-1"></span>5.1 Testes Unitários e Integrados

Com o intuito de testar o funcionamento de cada um dos componentes do sistema, foram desenvolvidos testes unitários, que buscam avaliar e encontrar possíveis problemas nestes componentes, analisando-os isoladamente. Estes componentes correspondem a diferentes funções do sistema, como o reconhecimento facial e de gestos, o recebimento e envio de informações no servidor local e até mesmo os componentes físicos como a estrutura de madeira e a câmera USB.

Os testes unitários variam para cada um dos componentes, mas todos partem da premissa de executar tarefas simples e isoladas que possuam respostas esperadas e que possam ser comparadas. Como exemplo tem-se o teste do reconhecimento facial e seu desempenho conforme descrito na seção [5.2.](#page-38-2)

Após a realização dos testes unitários, foi necessário o desenvolvimento de testes integrados que visam simular a utilização do espelho inteligente por um usuário e analisar os resultados obtidos. Analogamente aos testes unitários, os testes integrados são realizados com entradas controladas a fim de se comparar os resultados obtidos com os esperados. O desenvolvimento destes testes integrados vem de uma composição dos testes unitários realizados e o incremento da transmissão de informações. Como exemplo, as informações apresentadas no display do projeto devem corresponder ao usuário detectado no processo de reconhecimento facial.

Por serem realizados com entradas controladas, os testes integrados apresentam uma simulação ideal do uso do espelho. Entretanto, estes resultados podem sofrer alterações quando aplicados no mundo real, devido à infinidade de entradas não previstas que podem ser inseridas no sistema.

#### <span id="page-38-2"></span>5.2 Desempenho do Reconhecimento Facial

Para avaliar o desempenho do algoritmo utilizado para reconhecimento facial foi realizado o processo de verificação da classificação realizada. Tal processo se desenvolve da seguinte forma: conjuntos de imagens referentes a diferentes pessoas são divididos em dois grupos, o conjunto de treinamento e o conjunto de testes. Todas estas imagens já estão corretamente rotuladas. O processo de treinamento é realizado como descrito no Capítulo 2 com o conjunto de treinamento. Entretanto, para classificação é fornecido este novo conjunto

<span id="page-39-2"></span>especialmente reservado para testes. É feita, então, a comparação do resultado fornecido pelo algoritmo com o rótulo original da imagem que já contém o resultado esperado. A quantidade de acertos do algoritmo se traduz na acurácia do mesmo.

Com este fim, foi utilizado o banco de imagens The Extended Yale Face Database B [\(GEORGHIADES; BELHUMEUR; KRIEGMAN,](#page-47-13) [2001\)](#page-47-13), disponibilizado para uso acadêmico, que fornece as entradas já padronizadas para serem aplicadas a testes. Quatro grupos de imagens, cada qual representando um usuário do sistema, foram selecionados. Um total de 100 imagens foram escolhidas dentro de cada grupo, sendo que 70% das imagens foram consideradas para treinamento e os 30% restantes foram reservadas para testes. O algoritmo apresentou 81% de acurácia após a análise da classificação realizada.

#### <span id="page-39-0"></span>5.3 Desempenho do Reconhecimento de Gestos

O teste do reconhecimento de gestos funcionou da seguinte forma: um banco de 100 imagens já dimensionadas foi formado pelos autores. Vinculados a estas imagens estão o posicionamento da m˜ao mais o gesto que ela representa, indicando os resultados esperados. As imagens são, então, apresentadas para o algoritmo, comparando-se o resultado apresentado como saída com o resultado esperado. O número de acertos foi então convertido para a acurácia do algoritmo resultando em 85%.

#### <span id="page-39-1"></span>5.4 Desempenho dos Processos

A fim de se avaliar o desempenho do sistema embarcado em relação ao consumo de recursos de processamento, foi observado quanto da porcentagem de utilização do processador era referente aos processos do Exhibeo. Esta constatação foi realizada utilizando uma ferramenta do próprio sistema operacional Linux, o comando ps, que permite o rastreio do uso do processador por um único ou uma série de processos. Observando que o sistema de escalonamento e privilégios dos processos seguem os descritos na seção [4.2.3.](#page-34-1)

Também foram analisados os atrasos e tempos de processamento das funções presentes nos processos, como reconhecer a face, reconhecer o gesto, atualizar uma informação apresentada no *display*, enviar e receber uma informação para o dispositivo móvel Android. Estes testes foram realizados utilizando um módulo de cálculo de tempo de execução em segundos para Python denominado timeit [\(BECK; MAGNUS; KUNITZ,](#page-47-14) [2002\)](#page-47-14). Ao analisar os resultados do uso deste módulo e comparar informações de diferentes processos, como o recebimento de uma informação no servidor local e a apresentação da mesma no *display*, pode-se calcular o atraso de tal ação. O mesmo foi realizado para as diferentes funcionalidades do espelho.

#### <span id="page-40-0"></span>5.5 RESULTADOS

Todos os componentes do projeto Exhibeo foram testados de forma isolada, assim como de forma integrada. Em todos os testes o resultado foi positivo indicando que o sistema está pronto para uso em casos reais. Um servidor local foi testado e operou sem falhas durante os testes, salvo os casos em que a rede WiFi de alguma forma foi impedida de se manter estabelecida. Não houve qualquer problema de acesso tanto por parte do módulo embarcado que apresenta as informações no monitor LCD quanto por parte do dispositivo móvel Android que personaliza as informações para cada usuário.

Nos testes de desempenho de processos, observou-se que o sistema Exhibeo consome 45% do processamento do microcomputador (Raspberry Pi), sendo considerado um bom desempenho quando comparado à quantidade de funcionalidades do espelho e a complexidade computacional das mesmas. Não havendo quaisquer problemas de processamento que prejudicassem a experiência do usuário.

Esta parcela de consumo do processador devido ao sistema Exhibeo também leva em consideração o comportamento da *webcam* operando em paralelo ao programa principal e ao servidor local, para aquisição dos controles gestuais, assim como reconhecimento facial, concluindo-se que é possível a execução de todas as tarefas sem comprometimento de qualquer uma das partes.

A estrutura física cumpre com os requisitos estabelecidos pela equipe: boa disposição dos elementos para ocultar os componentes eletrônicos utilizados, integridade e segurança da peça de vidro, fácil substituição de peças caso ocorra alguma avaria e ventilação interna. Como resultado também foi observado o *design* minimalista do dispositivo, apresentando dimensões compactas e facilitando a integração do mesmo com ambientes diversos.

Em relação à interface gráfica e suas interações, pode-se observar um acerto de 81% no reconhecimento facial ao utilizar as ferramentas do módulo OpenCV. Observa-se também que esta ferramenta possui uma facilidade de implementação e um baixo custo de processamento após o treinamento feito no banco de dados. Outra característica observada nos resultados é o aumento na taxa de identificação de usuários quando o ambiente em que o dispositivo é testado apresenta características similares ou iguais às em que as imagens do banco de treino foram adquiridas.

Quanto à captação da interação gestual pode-se perceber um nível de acerto dos gestos realizados de 85%. De forma semelhante ao reconhecimento facial, a qualidade do ambiente em que o dispositivo foi testado interferiu diretamente com o nível de reconhecimento correto dos gestos realizados. Ambientes com uma separação clara do fundo com o usuário, assim como um controle maior da luz apresentaram um melhor resultado.

Os demais componentes da interface gráfica também apresentaram resultados positivos, ao trazer funcionalidades aos usuários sem apresentar grande distração da função principal do espelho que é a reflexão. A metodologia de apenas mostrar informações mais completas e ampliadas quando o usuário selecionasse uma categoria auxiliou na redução do nível de

distração ao usuário presente na tela principal.

Mais especificamente, as notificações apresentaram um atraso de menos de 0,28 segundos entre o recebimento destas no dispositivo móvel e sua visualização. E as demais informações também apresentaram um tempo de sincronismo menor que 0,3 segundos. Estes valores são considerados pequenos em relação à percepção do usuário, dando a sensação de não haver qualquer demora entre as ações realizadas e as apresentadas no espelho.

Também foi observado como resultado a dependência do dispositivo com a internet. O espelho apresenta funcionalidades *offline* como o reconhecimento facial, de gestos, apresentação da lista de tarefas, dentre outros. Porém as funcionalidades que necessitam de sincronização com as informações do aplicativo não funcionam corretamente, tendo em vista que esta sincronia é feita através da rede WiFi. A utilização das características como clima e apresentação de vídeo no dispositivo também não ocorrem corretamente quando há ausência no sinal de internet.

<span id="page-42-0"></span>Outro aspecto importante de ser observado no desenvolvimento do trabalho de conclusão de curso é o planejamento da gestão do mesmo. Desta forma, as seguintes subseções tem como objetivo abordar assuntos como os riscos e os custos, em horas, para a realização do projeto.

## <span id="page-42-1"></span>6.1 ANALISE DE RISCOS ´

O Quadro [2](#page-43-0) apresenta os riscos que podem ser encontrados durante o desenvolvimento deste trabalho, assim como planos de contingência dos mesmos.

## <span id="page-42-2"></span>6.2 CRONOGRAMA E CUSTOS

O Quadro [3](#page-44-0) apresenta o cronograma das atividades desenvolvidas, assim com os responsáveis pelas atividades, contabilizando também o custo em horas de cada atividade, de cada autor e do projeto como um todo.

# <span id="page-42-3"></span>6.3 CONSIDERAÇÕES SOBRE A GESTÃO

Observa-se que este trabalho de conclusão de curso apresenta uma boa divisão de custo de horas para sua execução entre os dois autores. Apresenta também planos pré-definidos para conter possíveis riscos ao projeto que possam vir a acontecer.

<span id="page-43-0"></span>

| Grau  | Descrição                     | <b>Efeito</b><br>no               | <b>Probabilidade</b> | Impacto | <b>Plano</b><br>de            |
|-------|-------------------------------|-----------------------------------|----------------------|---------|-------------------------------|
|       |                               | Projeto                           |                      |         | Contingência                  |
| Alto  | Queda de desem-               | Efeito prejudi-                   | Média                | Alto    | MITIGAR: Re-                  |
|       | penho pelo alto               | cial para as ou-                  |                      |         | duzir a quanti-               |
|       | processamento de              | tras funções do                   |                      |         | dade de efeitos               |
| Alto  | imagens.                      | dispositivo.                      | Baixa                | Alto    | visuais<br>ELIMINAR:          |
|       | Fragilidade do vi-<br>dro     | Perda da prin-<br>cipal caracte-  |                      |         | Desenvolver                   |
|       |                               | rística do pro-                   |                      |         | uma estrutura                 |
|       |                               | jeto, no caso, a                  |                      |         | que auxilie na                |
|       |                               | reflexão                          |                      |         | proteção<br>do                |
|       |                               |                                   |                      |         | vidro                         |
| Médio | Estrutura<br>inade-           | não<br>Projeto                    | Baixa                | Médio   | ELIMINAR:                     |
|       | quada para com-               | comportará                        |                      |         | Projetar uma                  |
|       | portar componen-              | todos<br><b>OS</b>                |                      |         | estru-<br>nova                |
|       | tes                           | componentes                       |                      |         | tura para os                  |
|       |                               | necessários                       | Média                |         | componentes                   |
| Médio | Falha na comuni-              | Falha na atua-<br>lização dos da- |                      | Alto    | MITIGAR:<br>Projetar fun-     |
|       | cação com os pe-<br>riféricos | dos a serem                       |                      |         | ções para<br>$\circ$          |
|       |                               | apresentados                      |                      |         | projeto<br>que                |
|       |                               |                                   |                      |         | não necessitem                |
|       |                               |                                   |                      |         | dos periféricos               |
| Médio | Queda na comuni-              | Falha na atua-                    | Média                | Médio   | MITIGAR:                      |
|       | cação sem fio                 | lização dos da-                   |                      |         | Projetar<br>fun-              |
|       |                               | dos a serem                       |                      |         | ções<br>para                  |
|       |                               | apresentados                      |                      |         | projeto<br>$\circ$            |
|       |                               |                                   |                      |         | não<br>que<br>ne-             |
|       |                               |                                   |                      |         | cessitem<br>da<br>comunicação |
|       |                               |                                   |                      |         | sem fio                       |
| Baixo | Superaquecimento              | Falha<br>na                       | Baixa                | Baixo   | ELIMINAR:                     |
|       | dos componentes               | operação dos                      |                      |         | Utilizar materi-              |
|       |                               | componentes                       |                      |         | ais e técnicas                |
|       |                               | do dispositivo                    |                      |         | que previnam                  |
|       |                               | comprome-                         |                      |         | o superaqueci-                |
|       |                               | tendo funcio-                     |                      |         | mento                         |
|       |                               | do<br>namento                     |                      |         |                               |
|       |                               | projeto                           |                      |         |                               |

Quadro 2 – Riscos durante o projeto.

<span id="page-44-0"></span>

| Ação                                  | <b>Início</b> | Fim        | Custo           | Responsável        |
|---------------------------------------|---------------|------------|-----------------|--------------------|
|                                       |               |            | (horas)         |                    |
| Determinar os objeti-                 | 18/08/2016    | 24/08/2016 | 20              | Caio e Mauro       |
| <b>VOS</b>                            |               |            |                 |                    |
| Realizar estudo bibli-                | 08/09/2016    | 25/09/2016 | 24              | Caio e Mauro       |
| ográfico                              |               |            |                 |                    |
| <b>Realizar</b><br>constru-<br>a      | 03/10/2016    | 29/10/2016 | 40              | Caio e Mauro       |
| ção lógica                            |               |            |                 |                    |
| Elaborar da proposta                  | 04/10/2016    | 17/10/2016 | $\overline{32}$ | Caio e Mauro       |
| Adquirir os compo-                    | 05/11/2017    | 17/01/2017 | 18              | Caio               |
| nentes                                |               |            |                 |                    |
| Testar os componen-                   | 02/12/2017    | 12/02/2017 | 32              | Caio               |
| tes                                   |               |            |                 |                    |
| Montar a estrutura                    | 06/01/2017    | 28/02/2017 | $\overline{20}$ | Mauro              |
| Desenvolver o servi-                  | 12/02/2017    | 14/03/2017 | 50              | Caio               |
| dor local                             |               |            |                 |                    |
| Desenvolver a inter-                  | 15/03/2017    | 26/04/2017 | 48              | Mauro              |
| face gráfica do sis-                  |               |            |                 |                    |
| tema embarcado                        |               |            |                 |                    |
| Desenvolver o aplica-                 | 22/04/2017    | 19/05/2017 | 80              | $\overline{C}$ aio |
| tivo Android                          |               |            |                 |                    |
| Implementar o reco-                   | 13/05/2017    | 27/06/2017 | 60              | Mauro              |
| nhecimento facial                     |               |            |                 |                    |
| Testar a comunica-                    | 11/06/2017    | 10/07/2017 | $\overline{50}$ | Mauro              |
| ção dos componen-                     |               |            |                 |                    |
| tes integrados                        |               |            |                 |                    |
| <b>Escrever</b><br>Traba-<br>$\Omega$ | 18/08/2016    | 10/07/2017 | 120             | Caio e Mauro       |
| lho de Conclusão de                   |               |            |                 |                    |
| Curso                                 |               |            |                 |                    |
|                                       |               |            |                 |                    |
| <b>Total de Horas Caio</b>            |               |            |                 | 298                |
| <b>Total</b><br>de<br><b>Horas</b>    |               |            |                 | 296                |
| <b>Mauro</b>                          |               |            |                 |                    |
|                                       |               |            |                 |                    |
| <b>TOTAL DE HORAS</b>                 |               |            |                 | 594                |

Quadro 3 – Cronograma e custos do trabalho de conclusão de curso.

## <span id="page-45-0"></span>7 CONCLUSAO˜

O projeto Exhibeo ´e constitu´ıdo de um dispositivo que, aliado ao conceito de internet das coisas, visa facilitar o dia a dia das pessoas, otimizando o tempo e a experiência das mesmas ao gerenciar informações pertinentes à sua rotina.

Realizou-se um estudo de material já existente, principalmente baseado na avaliação de patentes e de concorrência. A maioria dos sistemas encontrados não contemplam todas as funcionalidades apresentadas por este projeto. A patente que contém características mais semelhantes às que este trabalho propõe é a System and method for displaying information on a mirror (Meine, 2003), pelos conteúdos apresentados para o usuário. Além deste estudo, também foram determinados: a linguagem de programação utilizada na implementação da interface gráfica, sendo escolhida a linguagem Python; a estrutura utilizada no servidor que armazenará os arquivos para cada usuário do sistema; as características da estrutura de madeira que suporta todos os componentes do projeto; os componentes utilizados, permitindo uma fácil manutenção dos mesmos e um bom desempenho para as atividades requeridas; as funcionalidades apresentadas no sistema embarcado e a forma com que ocorrem as interações com as mesmas.

Pode-se concluir a partir dos resultados obtidos que o projeto alcançou seus objetivos geral e específicos com sucesso em relação ao software e hardware, os quais garantem o desenvolvimento de um sistema embarcado que se integre a um espelho provendo informações, como horário e informações meteorológicas, lista de tarefas, notificações de eventos, notícias e vídeos, determinados pelo usuário.

O sistema desenvolvido apresentou uma boa integração entre todos os componentes do mesmo, reconhecendo corretamente o usu´ario que se apresenta em sua frente, assim como identificando de forma certa os gestos realizados pelo mesmo. O sistema apresentou um baixo tempo de atraso para as informações provenientes da internet, assim como do dispositivo móvel Android.

De forma geral, pode-se considerar o resultado deste trabalho de conclusão de curso como um produto bem desenvolvido e com grande capacidade de se integrar no dia a dia de seus usuários, servindo com uma forma inovadora de aquisição de informações personalizadas que consome menos atenção dos usuários do que outras ferramentas comercializadas até o momento.

#### <span id="page-45-1"></span>7.1 TRABALHOS FUTUROS

Mesmo com o sucesso dos testes realizados e com a robustez do sistema desenvolvido, o mesmo ainda abre espaço para futuros trabalhos que possam vir a incrementar funcionalidades ou alterar funcionalidades já existentes. Uma possibilidade de trabalho futuro é a criação

<span id="page-46-0"></span>de um perfil de convidado ao não identificar nenhum dos usuários cadastrados através do reconhecimento facial. Desta forma, mesmo que não seja realizado o cadastro e a escolha de localidade para temperatura e horário assim como o espelhamento das notificações e tarefas, o usuário ainda possa compartilhar vídeos com o dispositivo embarcado ou verificar a situação meteorológica local.

Também pode ser incorporado um sistema de reconhecimento de profundidade na câmera, como o existente no Kinect, para ampliar a área de reconhecimento de gestos, de forma a detectar as mãos do usuário em qualquer posição da tela. Segundo Alves et al. [\(2012\)](#page-47-15), o Kinect, inicialmente proposto como um controle de jogo para o Xbox 360, desenvolvido pela Microsoft em 2010, possui a capacidade de reconhecimento do ambiente e de objetos inseridos no mesmo, percebendo também a terceira dimensão (profundidade) e todo o movimento gerado no ambiente analisado, permitindo uma interpretação do ambiente e das pessoas inseridas no mesmo.

Pode-se ampliar também as plataformas de manipulação das informações sincronizadas com o espelho, desenvolvendo além do aplicativo Android, um aplicativo para IOS e WindowsPhone, as plataformas mobile mais utilizadas atualmente, assim como uma versão web que rode em qualquer navegador para universalizar o acesso a estas informações.

Por fim, na estrutura física do Exhibeo existe uma característica que pode ser trabalhada futuramente que é o aumento à resistência a umidade e vapor, para que possa ser utilizado em cômodos como banheiros sem a preocupação com danificação dos componentes elétricos do dispositivo embarcado.

## **Referências**

<span id="page-47-15"></span><span id="page-47-0"></span>ALVES, R. de S. et al. Alfabetokinect: Um aplicativo para auxiliar na alfabetização de crianças com o uso do kinect. Brazilian Symposium on Computers in Education, 2012. Citado na página [35.](#page-46-0)

<span id="page-47-14"></span>BECK, M.; MAGNUS, R.; KUNITZ, U. Linux Kernel Internals with Cdrom. [S.l.]: Addison-Wesley Longman Publishing Co., 2002. Citado na página [28.](#page-39-2)

<span id="page-47-5"></span>CUNHA, A. L. B. N. da. Sistema automático para obtenção de parâmetros do tráfego veicular a partir de imagens de vídeo usando opency. Universidade de São Paulo, 2013. Citado na página [5.](#page-16-2)

<span id="page-47-6"></span>DINIZ, F. A. et al. Redface: um sistema de reconhecimento facial baseado em técnicas de análise de componentes principais e autofaces. Revista Brasileira de Computação Aplicada, 2013. Citado na página [6.](#page-17-1)

<span id="page-47-7"></span>FERREIRA, G. Ginga-ncl em dispositivos portáteis: Uma implementação para a plataforma android. Brazilian Symposium on Multimedia and Web (WebMedia), 2010. Citado na página [7.](#page-18-1)

<span id="page-47-1"></span>FERREIRA, H. G. C. Arquitetura de middleware para internet das coisas. 2014. Citado na página [1.](#page-12-3)

<span id="page-47-13"></span>GEORGHIADES, A.; BELHUMEUR, P.; KRIEGMAN, D. From few to many: Illumination cone models for face recognition under variable lighting and pose. **IEEE Trans. Pattern Anal.** Mach. Intelligence, v. 23, n. 6, p. 643–660, 2001. Citado na página [28.](#page-39-2)

<span id="page-47-2"></span>HOSSAIN, M. A.; ATREY, P. K.; SADDIK, A. E. Smart mirror for ambient home environment. Intelligent Environments, 2007. Citado na página [1.](#page-12-3)

<span id="page-47-8"></span>KANTAR. Smartphone OS sales market share. 2017. Disponível em:  $\lt$ [https://www.](https://www.kantarworldpanel.com/global/smartphone-os-market-share/) [kantarworldpanel.com/global/smartphone-os-market-share/](https://www.kantarworldpanel.com/global/smartphone-os-market-share/)>. Acesso em: 15 de junho de 2017. Citado 2 vezes nas páginas [7](#page-18-1) e [8.](#page-19-1)

<span id="page-47-10"></span>KIM, H. Patent, Smart mirror device and user-customized image providing method. 2016. Citado na página [9.](#page-20-2)

<span id="page-47-9"></span>KIM, H.; LEE, S. Patent, Mirror system and method enabling photo and video sharing by means of bidirectional communication. 2016. Citado na página [9.](#page-20-2)

<span id="page-47-11"></span>MEINE, R. Patent, System and method for displaying information on a mirror. 2003. Citado na página [10.](#page-21-1)

<span id="page-47-12"></span>OLIVEIRA ALEXANDRE CARISSIMI, S. T. Rômulo de. Sistemas Operacionais. 4. ed. [S.I.]: Bookman, 2010. Citado 2 vezes nas páginas [23](#page-34-2) e [24.](#page-35-1)

<span id="page-47-4"></span>PAIVA, O. A.; MOREIRA, R. de O. Raspberry Pi: a 35-dollar device for viewing DICOM images. 47. ed. [S.I.]: Radiologia brasileira, 201[4.](#page-15-3) Citado na página 4.

<span id="page-47-3"></span>SERWAY, R. A.; JR., W. J. PRINCÍPIOS DE FÍSICA-ÓPTICA E FÍSICA MODERNA. [S.I.]: Cengage Learning, 2010. Citado na página [4.](#page-15-3)

<span id="page-48-1"></span><span id="page-48-0"></span>SPINDOLA, M. C. P.; VILLARDI, R. M. Essa tal geraÇÃo internet. Semioses 9.2, 2016. Citado na página [1.](#page-12-3)

<span id="page-48-5"></span>Sá, A. O código oculto das notícias electrónicas. Congresso da Associação Portuguesa de Ciências da Comunicação. Universidade de Aveiro, 2005. Citado na página [18.](#page-29-0)

<span id="page-48-6"></span>TANENBAUM, A. S.; WOODHULL, A. S. Sistemas Operacionais: Projetjos e Implemen-tação. [S.I.]: Bookman, 2009. Citado na página [26.](#page-37-1)

<span id="page-48-2"></span>VIOLA, P.; JONES, M. J. Rapid object detection using a boosted cascade of simple features. IEEE CVPR, 2001. Citado na página [6.](#page-17-1)

<span id="page-48-3"></span>YOON, Y. Patent, A hair smart mirror system using virtual reality. 2016. Citado na página [9.](#page-20-2)

<span id="page-48-4"></span>ZHANG, Y.; LI, Y.; AO, X. Design of a common face detection module based on opencv. Computer Engineering & Science, 2011. Citado na página [15.](#page-26-2)